#### REPUBLIQUE ALGERIENNE DEMOCRATIQUE ET POPULAIRE

الجـمـهـوريـة الجـزائـريـة الديـمـقـراطـيــة الشـعـبـيــة

MINISTRY OF HIGHER EDUCATION AND SCIENTIFIC RESEARCH

HIGHER SCHOOL IN APPLIED SCIENCES --T L E M C E N--

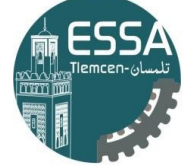

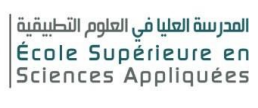

وزارة التعليـم العالـي والبحـث العلمـي المـدرسـة العليـا في العلوم التطبيقيــة تلمسان-

Mémoire de fin d'étude

Pour l'obtention du diplôme de Master

Filière : Génie industriel Spécialité : Management industriel et logistique

Présenté par :

- BAGHDADLI MOHAMMED KARIM
- LOUKIDI NADIR

#### Thème

# Supervision, d'un système réservoir à plusieurs niveaux via WinCC

Soutenu publiquement, le 26 /05 /2023, devant le jury composé de :

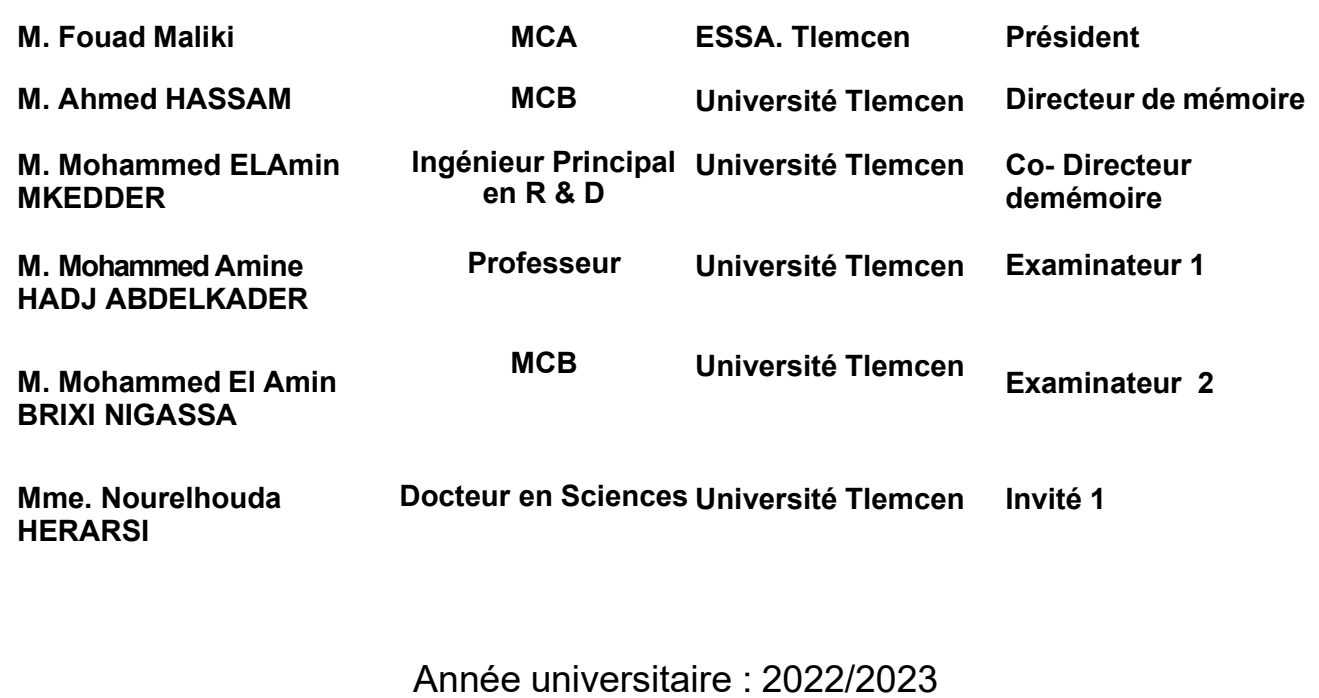

## Dédicaces

Je dédie humblement ce travail à ma famille, qui m'a offert une éducation précieuse, leur amour a façonné la personne que je suis aujourd'hui.

Je dédie ce travail avec une profonde gratitude à ceux qui ont été mon symbole et mon étoile,

Tout au long de ce voyage académique exceptionnel.

À ma famille, dont l'amour inconditionnel et le soutien sans failleOnt illuminé mon chemin et m'ont donné des ailes.

À mes amis, compagnons fidèles de cette aventure, Leurs encouragements et leur présence rassurante

Ont nourri ma détermination et renforcé ma confiance, Leur amitié précieuse est une véritable récompense.

À mes professeurs, gardiens du savoir et de la sagesse, Leurs enseignements éclairés et leur guidance bienveillante M'ont inspiré, m'ont façonné et m'ont ouvert les yeux

Sur des horizons infinis, où tout est merveilleux.

Je dédie ce travail avec admiration et gratitude à mon cher professeur M. Mohammed EL Amin MKEDDER, qui a illuminé mon chemin vers la connaissance

À toutes les personnes qui ont cru en moi, de près ou de loin, Qui ont su voir en moi un potentiel qui grandit sans fin,

Leur confiance et leurs encouragements sincères Ont fait de moi une personne plus forte et plus fière.

Que cette dédicace témoigne de ma reconnaissance éternelle, Envers ceux qui ont marqué mon parcours d'une empreinte si belle.

Ce travail est le fruit de notre synergie et de notre amour, À tous, je dis merci, du plus profondde mon cœur.

# **BAGHDADLI Mohammed Karim**

### **Dédicaces**

Je dédie ce mémoire

A ma chère grande mère paternelle qui a sacrifie son temps, sa santé et son énergie pour que je puisse réussir dans ma vie

Et Ma bien aimé ma grand-mère maternel paix a son âmes qui a contribuer elle aussi a ce succès

A ma mère, ce travail est l'expression de ma gratitude profonde pour ton amour infini. Puissent ces pages être le plus beau des présents que je puisse t'offrir, marquant le début d'une multitude de cadeaux à venir, car tu es tout pour moi

A mon très cher père, je te dédie ce projet de fin d'étude pour ton éducation pleine d'amour depuis ma naissance et ton envie de me rendre le meilleur des hommes

A ma cher sœur, mes chers frères, mes tantes et oncles et tous mes proches et amies qui ont cru en moi et a mes capacités ou ils m'ont encouragé et soutenue même dans les moments difficile

Et enfin je veux laisser le meilleur pour la fin, à mon cher frère Amin Mkeddar, dont le soutien et l'aide ont été inestimables non seulement dans mes études, mais bien au-delà. Je te suis infiniment reconnaissant pour tout ce que tu as fait pour moi

**LOUKIDI Nadir** 

### Remerciements

Je remercie Dieu le tout puissant de m'avoir donné la santé et la volonté à terminer ce mémoire.

Je souhaite également remercier chaleureusement mon professeur, M. Amine MKEDDER, dont les connaissances approfondies, le soutien inconditionnel et les précieux conseils ont grandement contribué à la réussite de mon mémoire. Sa passion pour l'enseignement et son dévouement envers ses étudiants ont été une source d'inspiration pour moi.

Un sincère remerciement s'adresse également à Hassam Ahmed, dont les discussions stimulantes, les idées novatrices et les retours constructifs ont enrichi mon travail de recherche. Sa contribution intellectuelle a été inestimable et a contribué à l'amélioration de mon mémoire.

Je ne saurais oublier de remercier mes parents, qui ont été mes piliers tout au long de ce parcours académique. Leur amour, leur soutien inconditionnel et leurs encouragements constants ont été la source de ma motivation et de ma persévérance.

Enfin, je tiens à exprimer ma reconnaissance envers les membres du jury qui ont accepté de juger mon travail. Leur expertise, leurs commentaires et leurs suggestions constructives ont grandement contribué à l'amélioration de mon mémoire.

À toutes ces personnes, je suis profondément reconnaissant pour leur soutien, leur inspiration et leur contribution à la réalisation de mon mémoire.

Leur présence et leur appui ont été essentiels dans cette étape importante de ma vie académique.

Je souhaite également exprimer ma gratitude envers M. Djennane, dont l'aide précieuse et le dévouement sans faille ont été d'une grande valeur pour moi. Sa générosité et son soutien constant ont contribué à enrichir mon expérience d'apprentissage.

Je tiens également à remercier chaleureusement M. Hadj Abdelkader, qui a dispensé le module SADT avec passion et expertise. Ses connaissances approfondies et sa manière d'enseigner ont grandement facilité ma compréhension de ce sujet complexe.

Un remerciement spécial est également adressé à Madame Herarsi, dont l'assistance et les conseils ont été précieux tout au long de mon parcours. Sa disponibilité et son soutien

inébranlable ont été d'une grande aide pour moi.

Je suis profondément reconnaissant envers M. Djennane, M. Hadj Abdelkader et Madame Herarsi pour leur contribution essentielle à mon apprentissage et à la réussite de mon mémoire. Leur expertise et leur engagement ont été des facteurs clés dans mon parcours académique.

Enfin, je tiens à exprimer ma profonde gratitude à M. Fouad MALIKI, le chef de filière de Génie Industriel, pour son engagement inébranlable envers la réussite et la renommée de cette filière au sein de l'ESSAT.

Sa dévotion et son dévouement envers ses étudiants ont été exemplaires. Ila toujours été présent pour fournir des conseils, partager ses connaissances et nous encourager à repousser nos limites. Sa passion pour le domaine du génie industriel a été contagieuse et a nourri notre désir d'excellence.

# Table des matières

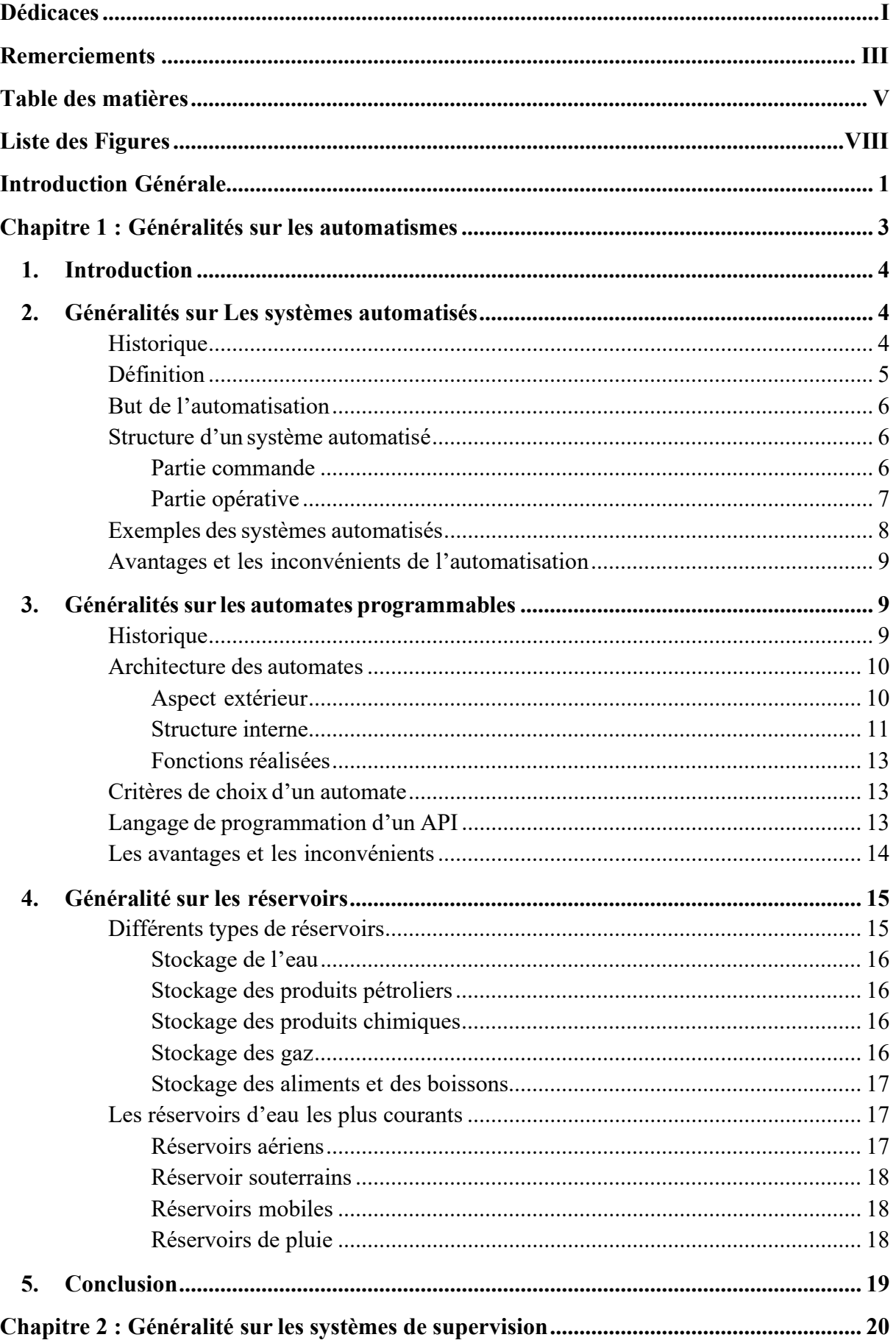

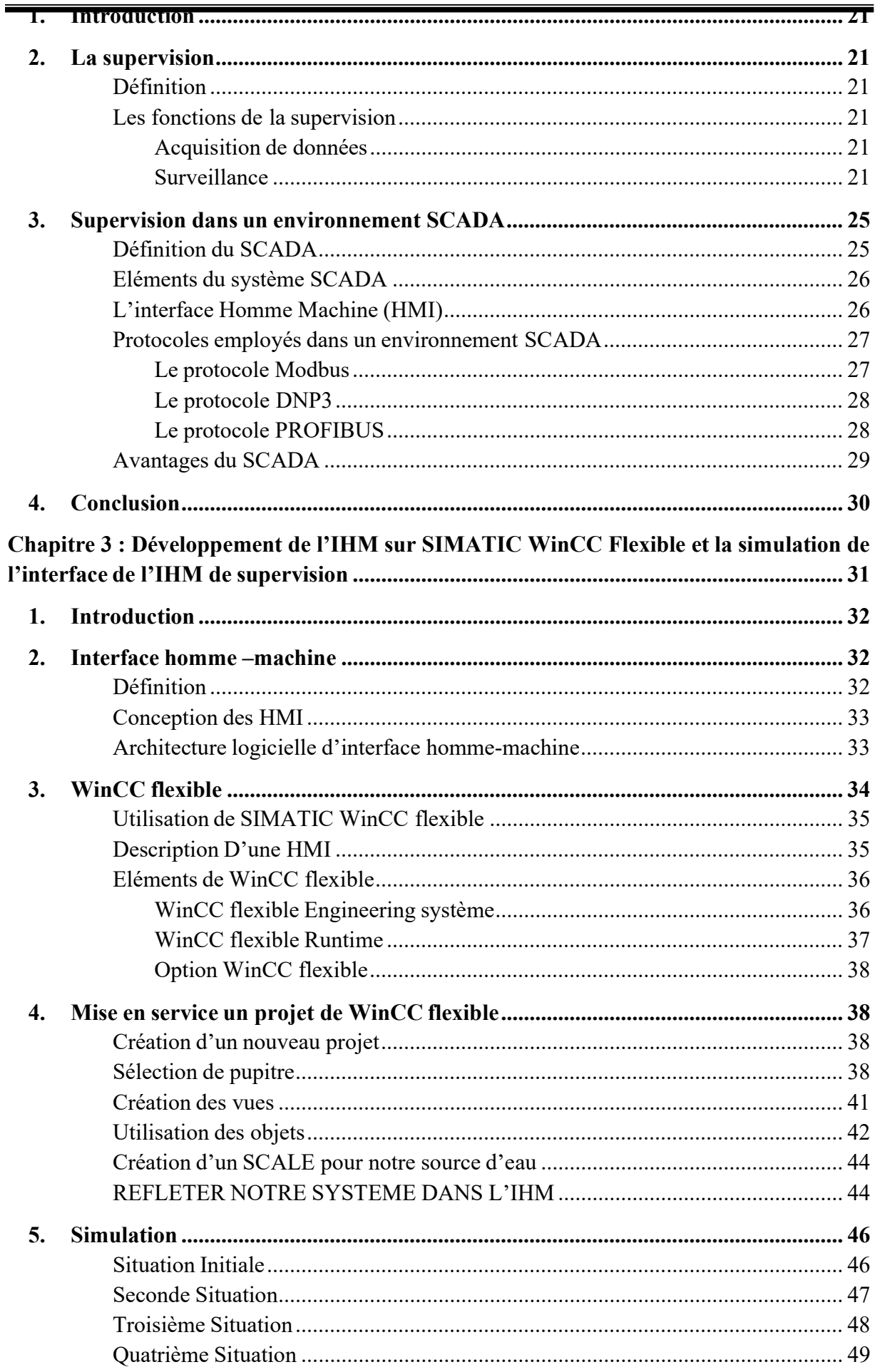

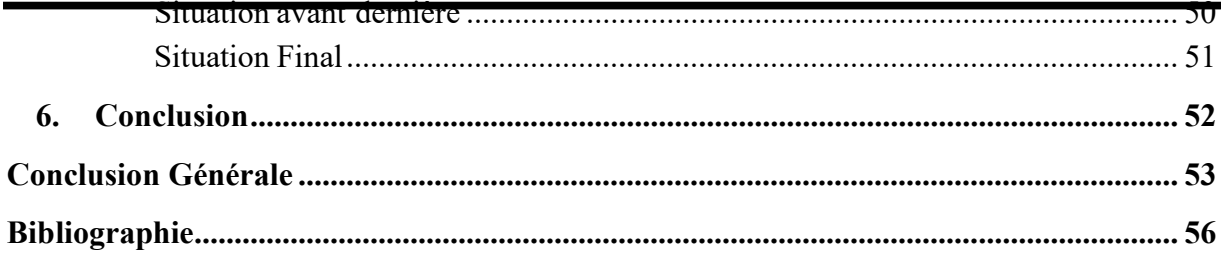

# Liste des Figures

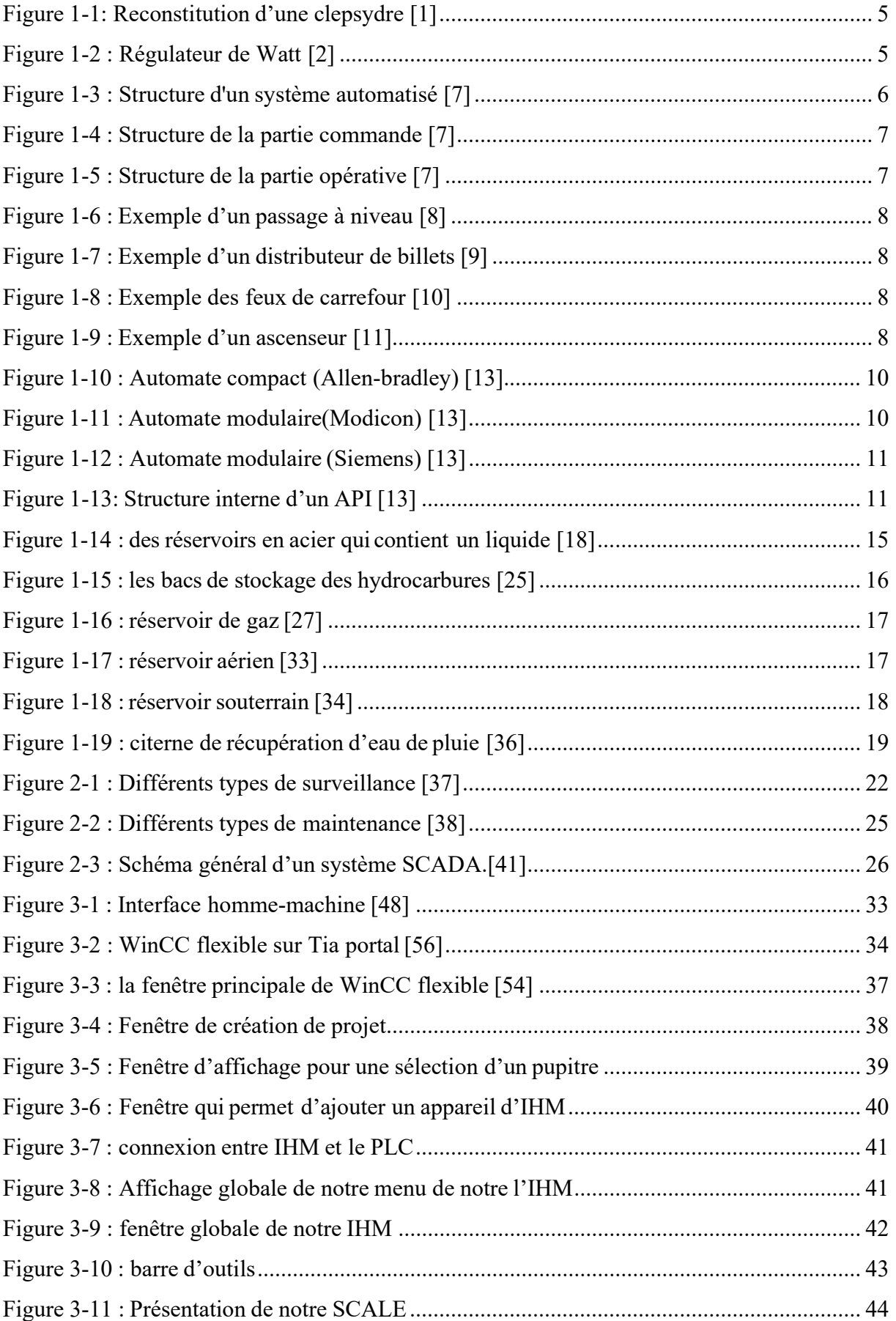

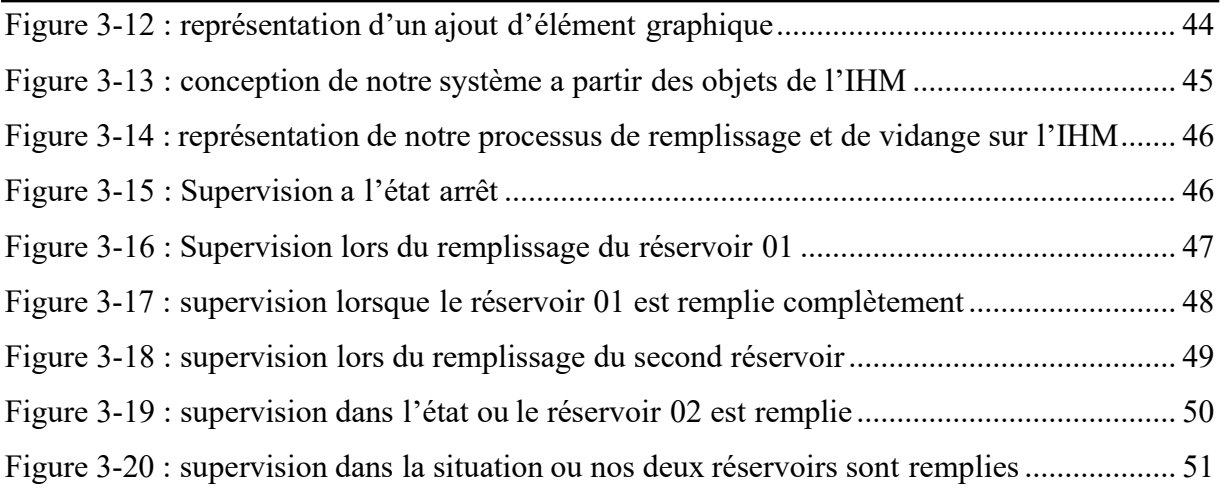

 $\sqrt{2}$ 

Introduction Générale

#### Introduction Générale

La supervision industrielle joue un rôle primordial dans l'optimisation des procédés automatisés au sein de l'industrie moderne. Son objectif est de représenter, surveiller et diagnostiquer l'état de fonctionnement de ces procédés afin d'assurer leur performance optimale. L'évolution du rôle de l'opérateur a conduit à passer de la simple conduite à une supervision plus avancée, où l'opérateur est désormais étroitement lié au système de contrôlecommande, utilisant des outils spécifiques pour interagir avec les procédés automatisés.

Cette mémoire se focalise sur l'étude approfondie de la supervision industrielle. Dans un premier temps, nous examinerons les concepts généraux liés aux automatismes et aux réservoirs, qui constituent les bases essentielles de notre recherche. Ensuite, nous aborderons en détail les systèmes de supervision, en mettant particulièrement l'accent sur les étapes clés de la mise en place d'un projet de supervision. De plus, nous explorerons l'utilisation répandue des systèmes SCADA dans l'industrie pour la surveillance et le contrôle des procédés automatisés.

Enfin, nous nous intéresserons à la conception d'interfaces homme-machine (IHM) en utilisant l'outil WinCC flexible. Nous allons pouvoir concevoir efficacement une interface qui facilite l'interaction entre l'opérateur et le système de supervision. Nous présenterons également notre propre système de remplissage et de vidange, en simulant son programme et en visualisant ses résultats. Cette approche nous permettra d'évaluer et de valider les résultats obtenus, tout en identifiant les améliorations possibles pour une optimisation continue.

Cette mémoire offre une compréhension approfondie de l'importance de la supervision dans les procédés automatisés industriels, mettant en évidence les avantages d'une surveillance active et d'un diagnostic précis. Nous explorons les aspects techniques de la mise en œuvre d'un projet de supervision, ainsi que l'utilisation des systèmes SCADA pour une gestion efficace des procédés. Enfin, nous plongeons dans le domaine de l'IHM et de la conception d'interfaces intuitives, favorisant une interaction fluide entre l'opérateur et le système de supervision.

# Chapitre 1

Généralités sur les automatismes

#### 1. Introduction

Les réservoirs sont souvent utilisés dans l'industrie pour stocker des liquides tels que l'eau, les produits chimiques, les carburants, etc. Les automates programmables industriels sont des systèmes informatiques programmables qui sont utilisés pour contrôler et automatiser les processus industriels.

Les API peuvent être utilisés pour contrôler différents aspects des réservoirs, tels que le niveau de liquide, la température, la pression, le débit, etc. Les capteurs sont utilisés pour mesurer ces paramètres et les données sont transmises à l'API. En fonction des valeurs mesurées, l'API peut envoyer des signaux pour déclencher des actions telles que l'ouverture ou la fermeture des vannes, l'activation des pompes, l'arrêt des processus, etc.

Les API peuvent également être programmés pour effectuer des opérations de maintenance préventive sur les réservoirs, telles que la vidange ou le nettoyage régulier. Les API sont capables de collecter et d'analyser des données en temps réel, ce qui peut permettre d'optimiser les processus de remplissage et de vidange, d'optimiser l'utilisation des ressources et de réduire les coûts.

#### 2. Généralités sur Les systèmes automatisés

#### **Historique**

Le terme "automatique" tire son étymologie du mot "automate", mais son origine scientifique est liée à la régulation et aux techniques utilisées pour la mettre en œuvre. Jusqu'au XIXe siècle, les mécanismes étaient souvent construits de manière intuitive. À titre d'exemple, on peut citer la clepsydre, une horloge à eau inventée par Ctesybios et utilisée pour mesurer des intervalles de temps, ainsi que le régulateur de Watt, conçu pour maintenir constante la vitessede rotation d'une turbine à vapeur. Le développement de l'automatique en tant que discipline scientifique s'est donc largement appuyé sur ces avancées techniques.

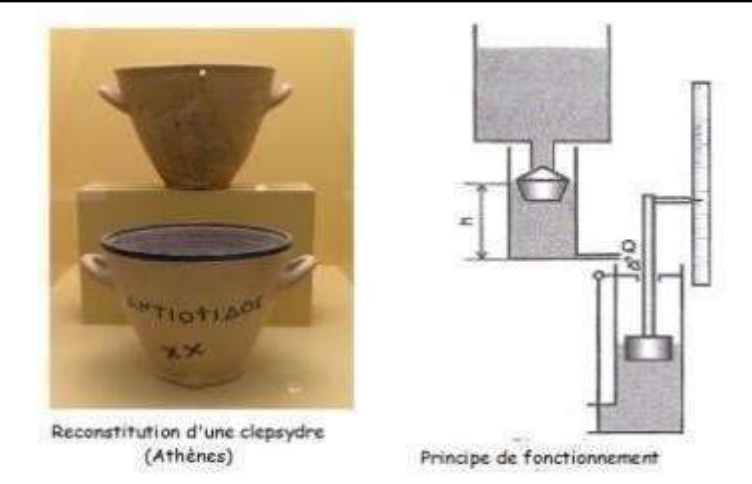

Figure 1-1: Reconstitution d'une clepsydre [1]

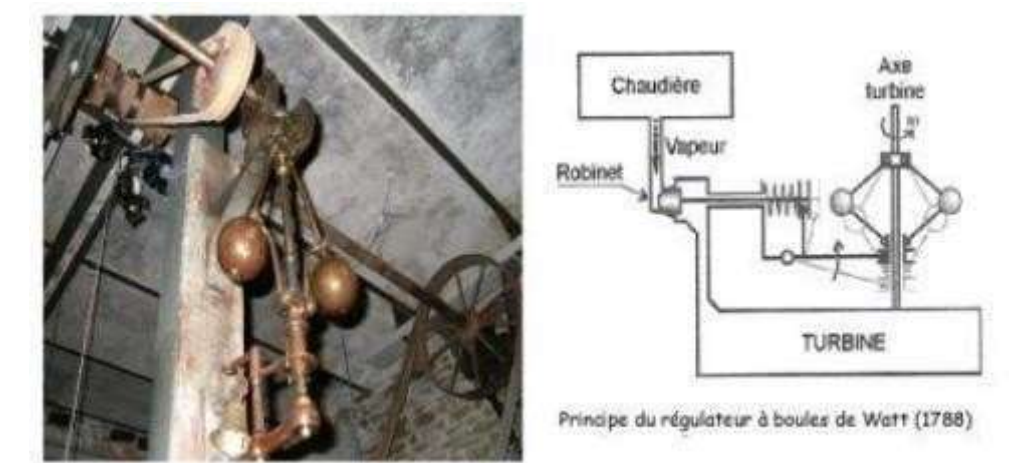

Régulateur de Watt - Écomusée du moulin de la Sée

#### Figure 1-2 : Régulateur de Watt [2]

Entre le 19ème siècle et le milieu du 20ème siècle, la théorie du bouclage, proposée par Maxwell, ainsi que les algèbres mathématiques de description développées par Nyquist, Bode et Black, ont été mises en place. À partir du milieu du 20ème siècle, l'automatique moderne a émergé avec l'apparition de calculateurs numériques. La représentation d'état, introduite par Kalman, s'est révélée particulièrement adaptée à la commande de systèmes complexes. De plus, des méthodes d'étude des systèmes non-linéaires et échantillonnés ont été développées. [3]

#### Définition

On qualifie de système automatisé celui qui peut passer d'une situation initiale à une situation finale sans intervention humaine, et dont ce comportement est répétitif lorsque les conditions caractéristiques de la situation initiale sont remplies. L'automatisation permet d'obtenir des résultats réguliers et rapides tout en évitant à l'homme des tâches pénibles et

#### répétitives. [4]

#### But de l'automatisation

Les buts de l'automatisation sont :

- Eliminé les taches répétitives.
- Simplifier le travail de l'être humain.
- Augmenter la sécurité.
- Accroitre la productivité.
- S'adapter à des contextes particuliers.
- Améliorer la qualité et la quantité. [5]

#### Structure d'un système automatisé

Tout système automatisé est composé d'une partie commande (PC) et d'une partie opérative (PO). Pour faire fonctionner le système, l'opérateur doit donner des consignes à la partie commande (PC), qui va les traduire en ordres exécutés par la partie opérative (PO). Une fois les ordres exécutés, la partie opérative (PO) signale à la partie commande (PC) que le travail aété accompli. Enfin, la partie commande (PC) signale à l'opérateur que le travail a été réalisé avec succès. [6]

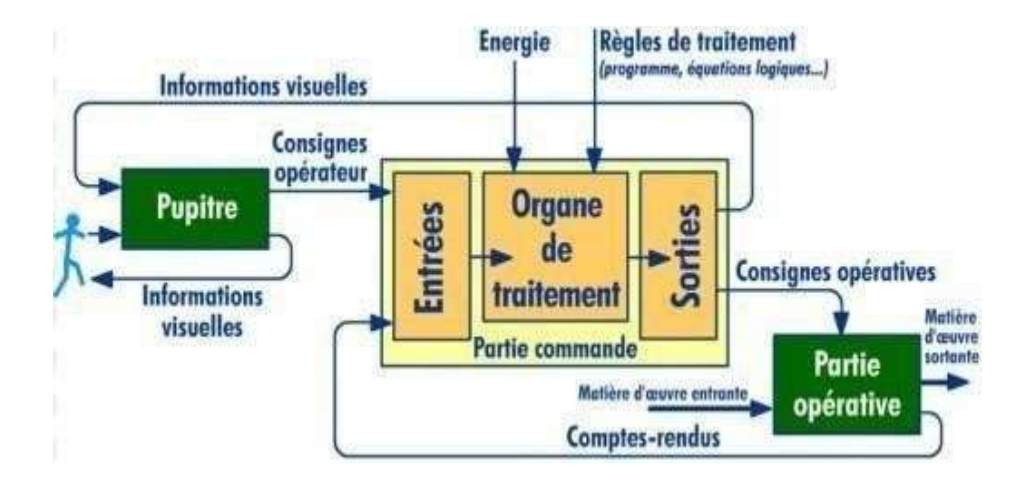

Figure 1-3 : Structure d'un système automatisé [7]

#### Partie commande

La partie commande reçoit les consignes de l'opérateur, envoie des ordres à la partie opérative et reçoit des informations sur l'état de cette dernière. Elle peut être réalisée par la logique câblée ou programmée. Les informations d'entrée, provenant du pupitre(consignes de l'opérateur) ou de la partie opérative (rapports des capteurs), sont reliées à la partie commande via ses entrées (carte d'entrée dans le cas d'un automate programmable). Ces entrées sont

exploitées par l'organe de traitement (programme…) pour déterminer les sorties à activer. Les sorties de la partie commande sont transmises à la partie opérative (consignes opératives) ou au pupitre (informations visuelles).[7]

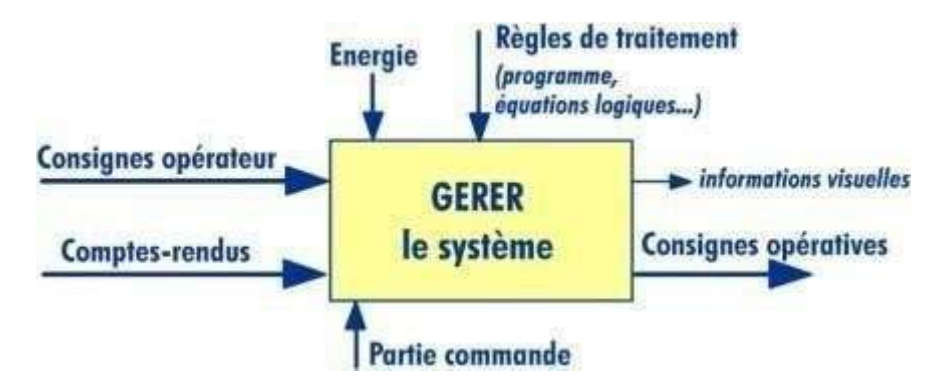

Figure 1-4 : Structure de la partie commande [7]

Le système de supervision est constitué des pupitres de commande et de signalisation quipermettent à l'opérateur de commander le système en marche, en arrêt, en départ de cycle, etc. Ce système permet également la visualisation des différents états du système à travers des voyants, des terminaux de dialogue ou des interfaces homme- machine (IHM). [6]

#### Partie opérative

La partie opérative réalise les opérations et les ordres émis par la partie commande, elle contient les actionneurs, les pré-actionneurs, les effecteurs et les capteurs. Cette partie agit sur la matière d'œuvre en fonction des consignes opératives générées par la partie commande et fournit des comptes rendus d'exécution à cette dernière. [7]

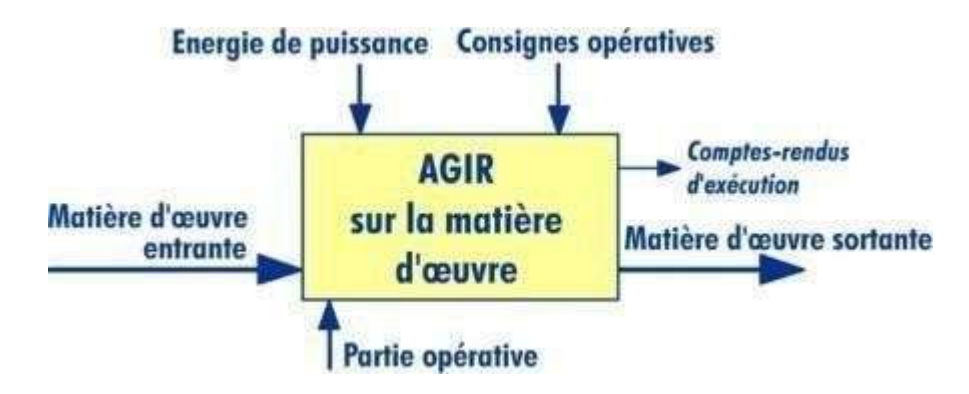

Figure 1-5 : Structure de la partie opérative [7]

#### Exemples des systèmes automatisés

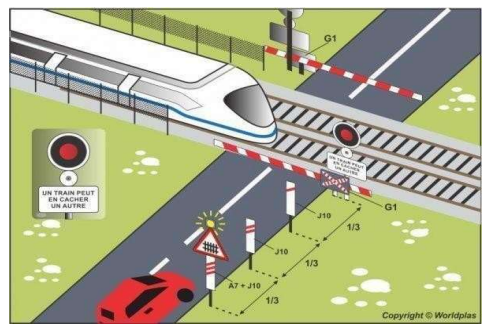

Figure 1-6 : Exemple d'un passage à niveau [8]

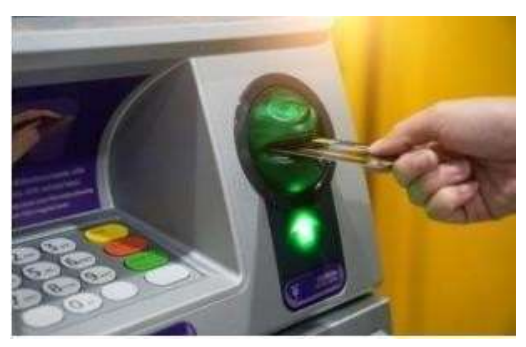

Figure 1-7 : Exemple d'un distributeur de billets [9]

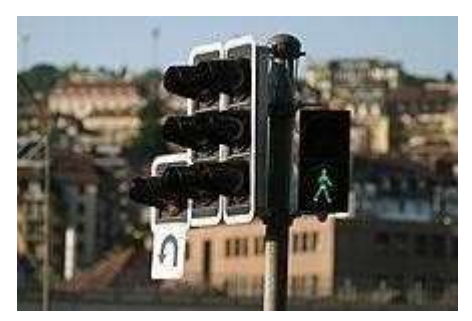

Figure 1-8 : Exemple des feux de carrefour [10]

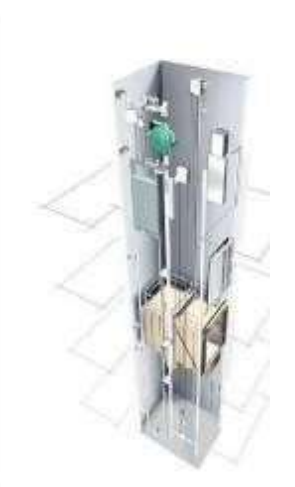

Figure 1-9 : Exemple d'un ascenseur [11]

#### Avantages et les inconvénients de l'automatisation

Parmi les avantages nous citons,

- La capacité de production accélérée.
- L'aptitude à convenir à tous les milieux de production.
- La souplesse d'utilisation.
- La création de postes d'automaticiens. Parmi les inconvenants nous citons,
- Le coût élevé du matériel, principalement avec les systèmes hydrauliques.
- La maintenance doit être structurée.
- La suppression d'emplois. [12]

#### 3. Généralités sur les automates programmables

#### **Historique**

Effectivement, l'utilisation de relais électromagnétiques et de systèmes pneumatiques pour la réalisation des parties commandes était très répandue avant l'apparition des automates programmables industriels. Cependant, cette solution présentait plusieurs inconvénients, tels que des coûts élevés, un manque de flexibilité et l'impossibilité de communiquer avec d'autres systèmes. L'utilisation de systèmes à base de microprocesseurs a permis de remédier à ces inconvénients en offrant une solution plus économique, flexible et communicante, grâce à la programmation. Ainsi, les automates programmables industriels sont devenus une solution incontournable dans l'automatisation des processus industriels.

Exactement, les premiers automates programmables industriels ont été développés pour répondre aux besoins spécifiques de l'industrie, notamment dans le secteur automobile, où il était nécessaire de contrôler de manière précise et rapide les mouvements des machines. Les automates ont donc été conçus pour être robustes, fiables et adaptés aux environnements industriels, tout en offrant une certaine flexibilité et une programmation aisée. Depuis, ils ont largement évolué pour répondre aux besoins des différentes industries et sont devenus des composants essentiels des systèmes automatisés modernes. [13]

Tout à fait, l'API (Automate Programmable Industriel) est conçue pour être utilisé dans un environnement industriel et permet de contrôler des processus automatisés en envoyant des ordres à des actionneurs en fonction des données d'entrée provenant de capteurs. La partie commande est gérée par un programme informatique qui permet de programmer le fonctionnement de l'API en fonction des besoins de l'application industrielle. [14]

#### Architecture des automates

#### Aspect extérieur

En effet, les automates programmables industriels peuvent être de différents types, tels que les automates compacts et modulaires. Les automates compacts sont généralement utilisés pour des automatismes simples et sont conçus pour intégrer l'ensemble des éléments nécessaires au fonctionnement de l'automate dans un même boîtier. Les micro automates, quant à eux, sont des automates compacts de petite taille qui peuvent être utilisés pour la commande de petits automatismes.

Les automates modulaires, quant à eux, sont composés de différents modules distincts qui peuvent être installés sur un ou plusieurs racks, selon les besoins de l'automatisme. Ces modules comprennent le processeur, l'alimentation, les interfaces d'entrées/sorties et d'autres modules d'extension pour des fonctions spécifiques telles que la communication ou le traitement analogique. Les automates modulaires offrent une grande flexibilité et une capacité de traitement élevée pour des automatismes complexes. [13]

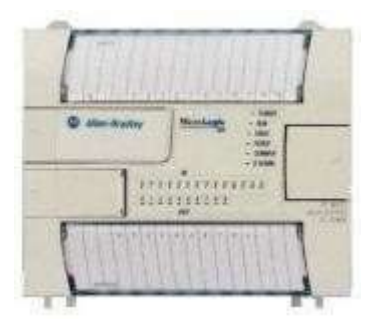

Figure 1-10 : Automate compact (Allen-bradley) [13]

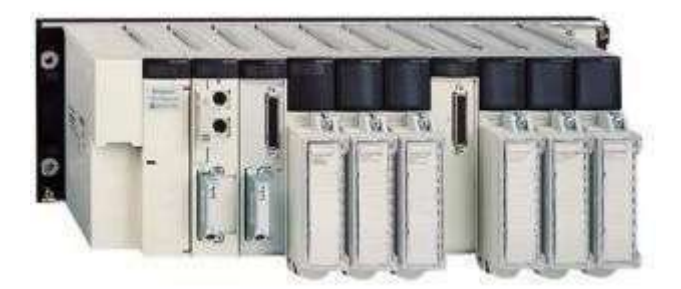

Figure 1-11 : Automate modulaire(Modicon) [13]

Chapitre I : Généralités sur les automatismes

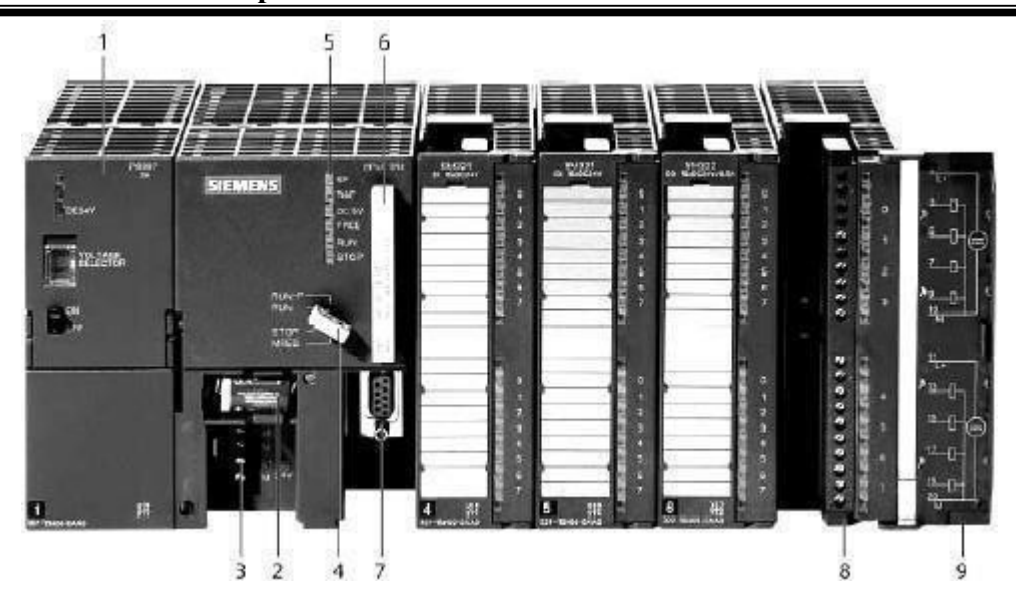

Figure 1-12 : Automate modulaire (Siemens) [13]

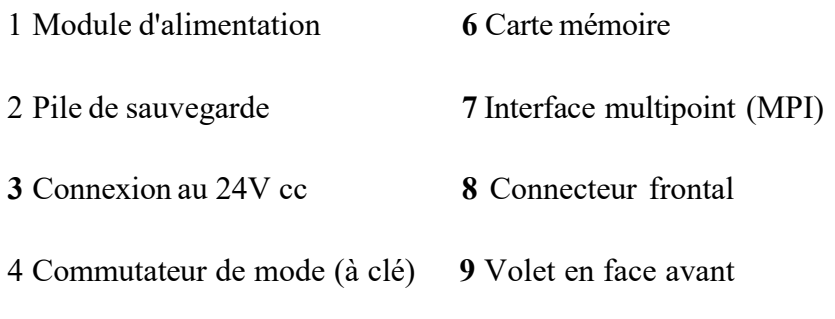

5 LED de signalisation d'état et de défauts [7]

#### Structure interne

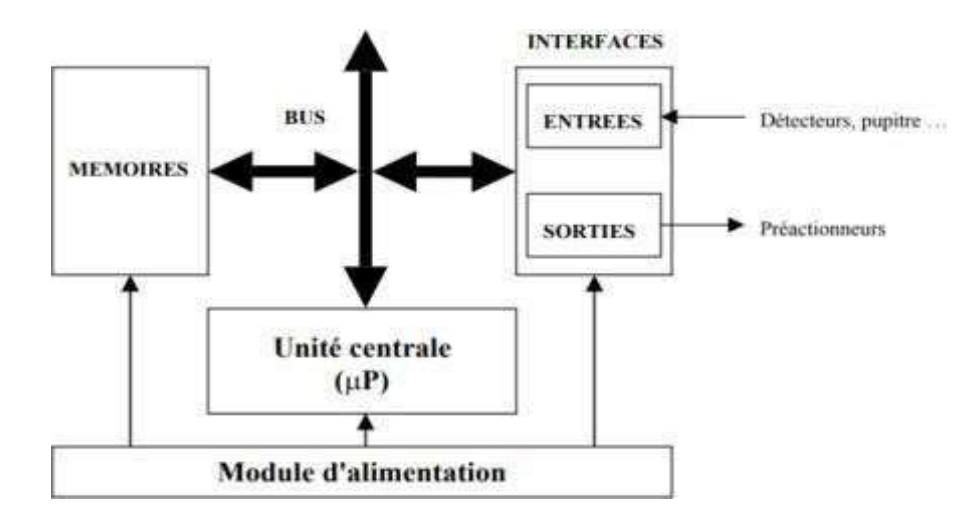

Figure 1-13: Structure interne d'un API [13]

 Module d'alimentation : le module d'alimentation est un composant clé de l'automate programmable industriel. Il a pour fonction principale de distribuer l'énergie électrique aux différents modules de l'API. En général, il est alimenté en courant alternatif (220V

ou 380V) et fournit une tension continue de 24V qui est utilisée pour alimenter les différents modules de l'automate. Il peut également intégrer des fonctions de protection contre les surtensions, les court-circuit et les surintensités pour garantir un fonctionnement sûr et fiable de l'API..

- Unité centrale : L'unité centrale (CPU) est le cerveau de l'automate programmable industriel (API). Elle contient un microprocesseur qui exécute le programme de l'automate, qui peut être écrit en langage de programmation spécifique. La CPU traite les informations reçues des capteurs en temps réel, effectue les calculs nécessaires et envoie des commandes aux actionneurs en fonction de la logique de commande programmée. Elle peut également inclure des fonctionnalités supplémentaires telles que le comptage rapide, le traitement de signaux analogiques, la communication avec d'autres automates ou des systèmes informatiques externes.
- Le bus interne : Le bus interne permet la communication entre les différents blocs de l'automate programmable industriel (API) et les éventuelles extensions. Il permet aux différents modules de l'API d'échanger des informations entre eux, de manière à assurer une coordination optimale entre les différentes fonctions de l'automate. Les données sont transmises sous forme numérique, avec des protocoles de communication spécifiques à chaque fabricant d'API.
- Mémoires : Les mémoires jouent un rôle crucial dans le stockage du système d'exploitation (ROM ou PROM), du programme (EEPROM) et des données système lors de l'opération (RAM). En effet, la RAM est souvent soutenue par une pile ou une batterie. Par ailleurs, il est possible d'augmenter la capacité de stockage en ajoutant des barrettes mémoires de type PCMCIA.
- Interfaces d'entrées / sorties : L'interface d'entrée joue un rôle crucial dans la réception des informations provenant du S.A.P. ou du pupitre. Elle est également chargée de mettre en forme ces signaux en effectuant des opérations telles que le filtrage et de les isoler électriquement grâce à l'utilisation de l'optocouplage. De son côté, l'interface de sortie est responsable de la commande des différents pré actionneurs et éléments de signalisation du S.A.P., tout en garantissant l'isolement électrique. [13]

#### Fonctions réalisées

Les automates compacts offrent la possibilité de commander les sorties en T.O.R tout en prenant en charge des fonctions de comptage et de traitement analogique. D'autre part, les automates modulaires permettent d'accomplir une multitude d'autres fonctions grâce à l'utilisation de modules intelligents disposés sur un ou plusieurs racks. Ces modules présentent l'avantage de ne pas surcharger la charge de travail de la CPU, car ils disposentsouvent de leur propre processeur. [14]

#### Critères de choix d'un automate

- Nombre d'entrées / sorties ;
- Type de processeur : la taille mémoire, la vitesse de traitement ;
- Communication : Possibilité d'être communiquer avec d'autre automate supervision ; Le temps d'exécution « Le temps de réponse ».[15]

#### Langage de programmation d'un API

Il existe cinq langages de programmation pour les automates programmables, et ceux-ci sont connus dans le monde entier. Chaque automate peut être programmé à l'aide d'une console de programmation propriétaire ou d'un ordinateur équipé du logiciel constructeur spécifique.

Voici les cinq langages :

- La Liste d'Instructions (IL), ou langage booléen, qui permet de traduire le S7-GRAPHE en un programme automate en utilisant un ensemble d'instructions booléennes spécifiques à l'automate, telles que LOAD « LD », STORE « ST », « AND » et « OR ».
- Le Langage Littéral Structuré (ST), un langage informatique qui utilise des fonctions telles que if ... then ... else ... (si ... alors ... sinon ...) et qui est peu utilisé par les automaticiens.
- Le Langage à Contacts (LD), un langage graphique développé pour les électriciens.
- Les Blocs Fonctionnels (FBD), un langage graphique dans lequel les fonctions sont représentées par des rectangles, avec les entrées à gauche et les sorties à droite. Ce langage estutilisé par les automaticiens.

 Le S7-GRAPHE ou SFC, un langage de programmation de haut niveau qui permet une programmation facile de tous les processus séquentiels. [15]

#### Les avantages et les inconvénients

Parmi les avantages nous citons, En éliminant les travaux répétitifs, les automates programmables permettent d'améliorer les conditions de travail pour les employés en réduisantles tâches répétitives et ennuyeuses.

En augmentant la production, les automates programmables peuvent améliorer la productivité de l'entreprise.

En améliorant la qualité des produits ou en réduisant les coûts de production, les automates programmables peuvent aider à augmenter les profits de l'entreprise.

Le langage de programmation facile à comprendre et la facilité de modification du programme par rapport à la logique câblée permettent une plus grande flexibilité et adaptabilité de l'automate programmable.

La simplification du câblage permet une installation plus rapide et moins compliquée.

La puissance et la rapidité des automates programmables permettent une plus grande efficacité dans le traitement des données et des commandes.

La facilité de maintenance de l'automate programmable et sa fiabilité peuvent aider à réduire les temps d'arrêt pour les réparations.

L'augmentation de la sécurité est possible grâce à la surveillance et à la régulation automatisées des systèmes.

Les possibilités de communication avec l'extérieur, comme avec un ordinateur ou un autre automate programmable, peuvent permettre une intégration plus facile dans un système global.

Les automates programmables offrent une énorme possibilité d'exploitation, avec de nombreuses fonctions et possibilités de configuration.

Les automates programmables sont souvent plus économiques à long terme car ils permettent de réduire les coûts de maintenance et d'optimiser la production. [16]

Parmi les inconvénients nous citons, Le nombre important de fils de connexion peut générer des problèmes de complexité et de surcharge de travail, ce qui peut entraîner un

risque de plantage de l'automate programmable. Une formation adéquate est nécessaire pour éviter les erreurs de câblage et optimiser l'utilisation de l'automate programmable. [16]

#### 4. Généralité sur les réservoirs

Les réservoirs sont des structures de stockage qui peuvent contenir des liquides, des gaz ou des produits solides. Ils sont utilisés dans une variété d'applications, notamment pour stocker des produits pétroliers, des produits chimiques, des produits alimentaires, de l'eau et de l'air comprimé. [17]

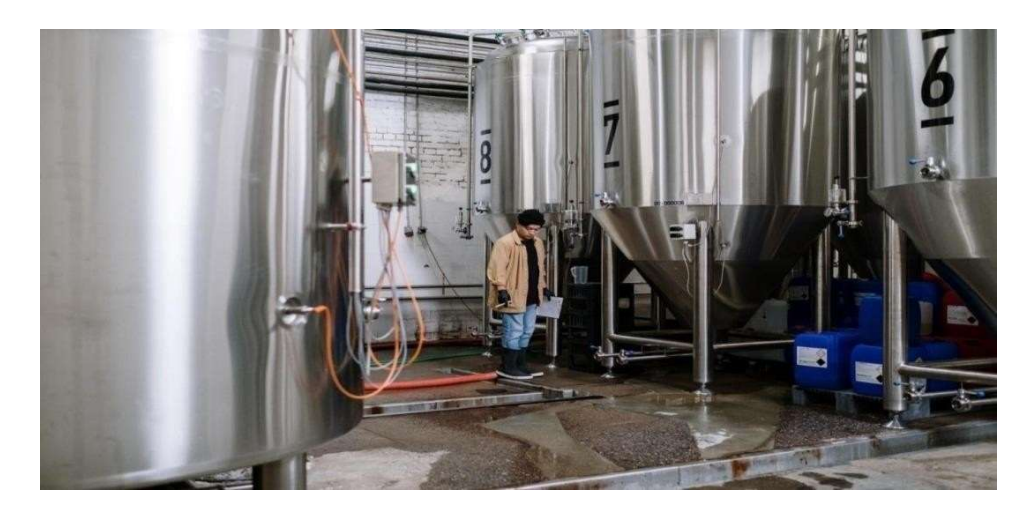

Figure 1-14 : des réservoirs en acier qui contient un liquide [18]

Les réservoirs peuvent être fabriqués a partir d'une variété de matériaux, notamment l'acier, l'aluminium, le béton et les matériaux composites. Ils peuvent être de formes diverses, allant des réservoirs cylindriques horizontaux ou verticaux aux réservoirs sphériques. [19][20]

Les réservoirs peuvent également être équipés de divers accessoires, tels que des évents, des systèmes de jaugeage, des systèmes de remplissage et de vidange, des pompes, des vannes et des alarmes de niveau. [21]

Il est important de noter que les réservoirs peuvent présenter des risques potentiels pour la santé et la sécurité, tels que des fuites, des incendies, des explosions et des émissions toxiques. Il est donc essentiel que les réservoirs soient conçus, construits, installés et entretenus de manière appropriée pour minimiser ces risques. [22]

#### Différents types de réservoirs

Les réservoirs sont utilisés pour stocker une variété de liquides, de gaz et de produits en vrac pour une utilisation ultérieure. Leur fonction est de stocker de grandes quantités de ces derniers en toute sécurité et efficacement en minimisant les risques pour la santé et

l'environnement. Voici quelques-unes des utilisations les plus courantes des réservoirs et leurs fonctions :

#### Stockage de l'eau

Les réservoirs sont utilisés pour stocker de l'eau potable pour les zones rurales et urbaines. Ils sont conçus pour stocker de grandes quantités d'eau et sont équipés de systèmes de filtration pour assurer la qualité de l'eau. [23]

#### Stockage des produits pétroliers

Les bacs sert à emmagasiner des produits pétroliers tels que le gazole, le kérosène, l'essence, le fioul et le diesel. Ils sont souvent construits en acier et sont équipés de systèmes de sécurité pour éviter les fuites. [24]

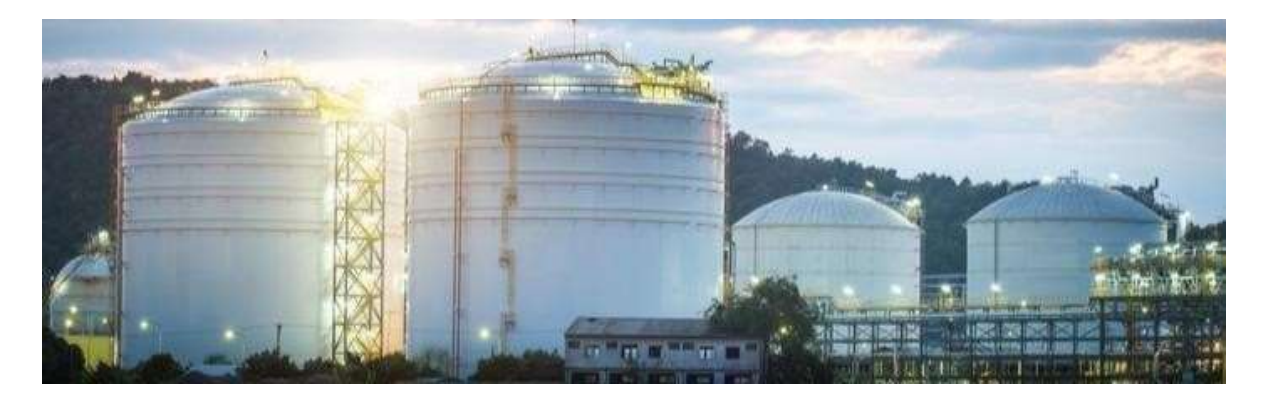

Figure 1-15 : les bacs de stockage des hydrocarbures [25]

#### Stockage des produits chimiques

Le genre de ces contenants permet de conserver une variété de produits chimiques, tels que les acides, les solvants. Ils sont conçus pour résister a la corrosion chimique et sont équipés de systèmes de ventilation pour éviter les risques d'explosion. [31]

#### Stockage des gaz

Ils sont de la forme sphérique permettent une meilleure résistance à la pression de la paroi du réservoir ce qui impliquera une meilleur préservation des différents types de gaz, tels que l'oxygène, l'azote, l'argon et le propane. Ils sont conçus pour résister aux pressions élevées et sont équipés de systèmes de sécurité pour éviter les risques d'explosion. [26]

#### Chapitre I : Généralités sur les automatismes

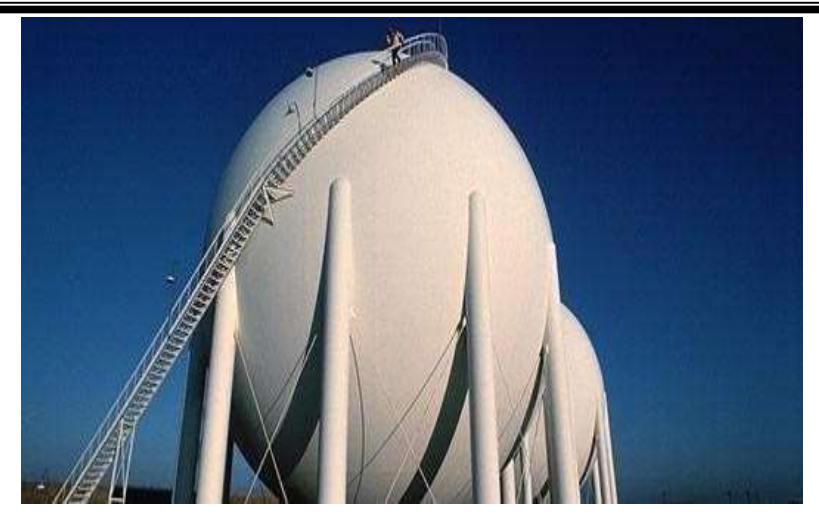

Figure 1-16 : réservoir de gaz [27]

#### Stockage des aliments et des boissons

Ce type de réservoir a pour le but de contenir des aliments et des boissons tels que le lait, le jus de fruit, les huiles alimentaires et les produits de boulangerie. Ils sont souvent fabriqués en acier inoxydable pour éviter la contamination des aliments. [28][29]

#### Les réservoirs d'eau les plus courants

#### Réservoirs aériens

Les réservoirs aériens sont montés sur une tour ou une plate-forme surélevée pour fournir une pression suffisante pour l'approvisionnement en eau des bâtiments ou zones d'irrigation. [32]

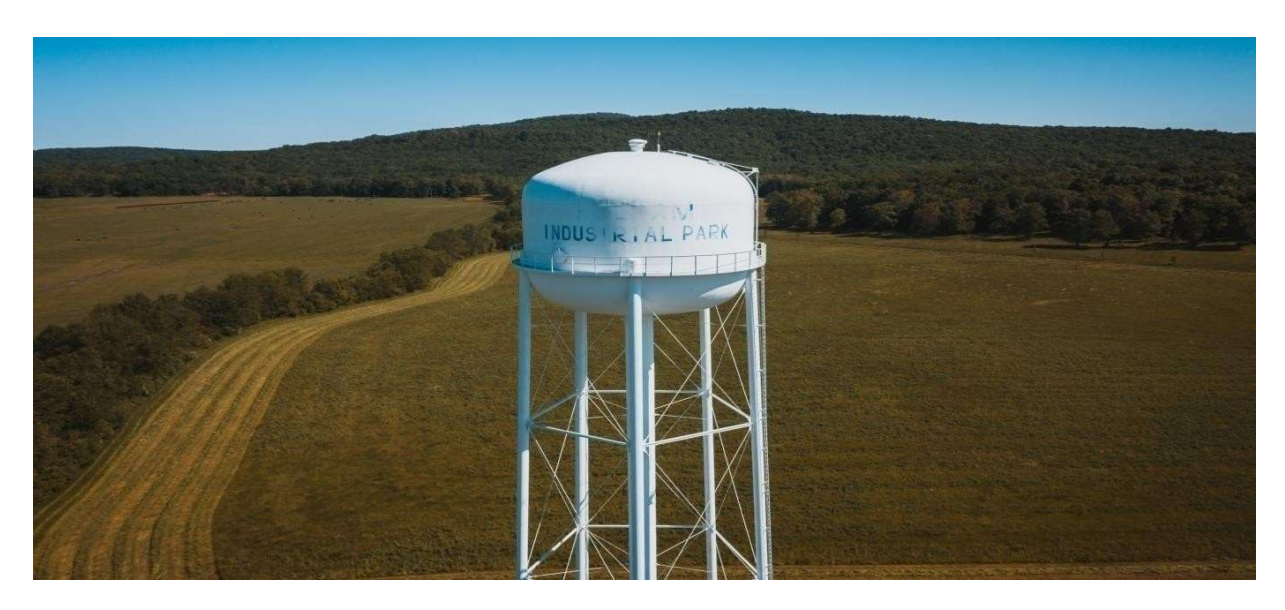

Figure 1-17 : réservoir aérien [33]

#### Réservoir souterrains

Les réservoirs souterrains sont enterrés dans le sol et sont utilisés pour stocker de l'eau potable ou non pour les besoins domestique, industrielle ou commerciale. [32]

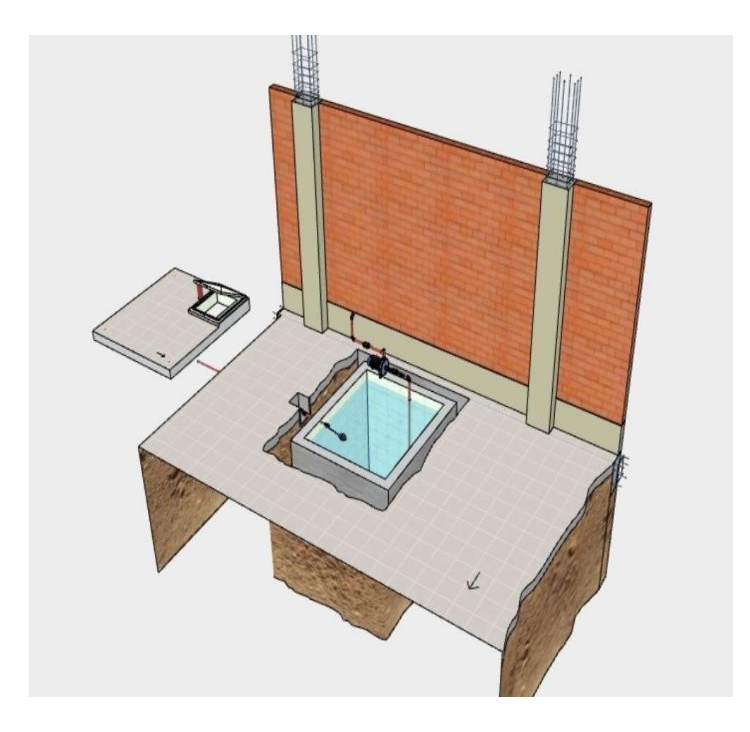

Figure 1-18 : réservoir souterrain [34]

#### Réservoirs mobiles

C'est une citerne qui permet de transporter de l'eau potable ou non potable d'un endroit à l'autre. Ils peuvent être utilisés pour l'approvisionnement en eau dans des zones éloignées ou pour fournir de l'eau en cas d'urgence. [30]

#### Réservoirs de pluie

Ce genre de réservoir est très écologique ou il va collecter et n stocker de l'eau de pluie pour une utilisation ultérieure. Ils sont souvent utilisés pour l'irrigation ou pour les besoins domestiques, tels que le lavage de voiture ou la toilette. [35]

#### Chapitre I : Généralités sur les automatismes

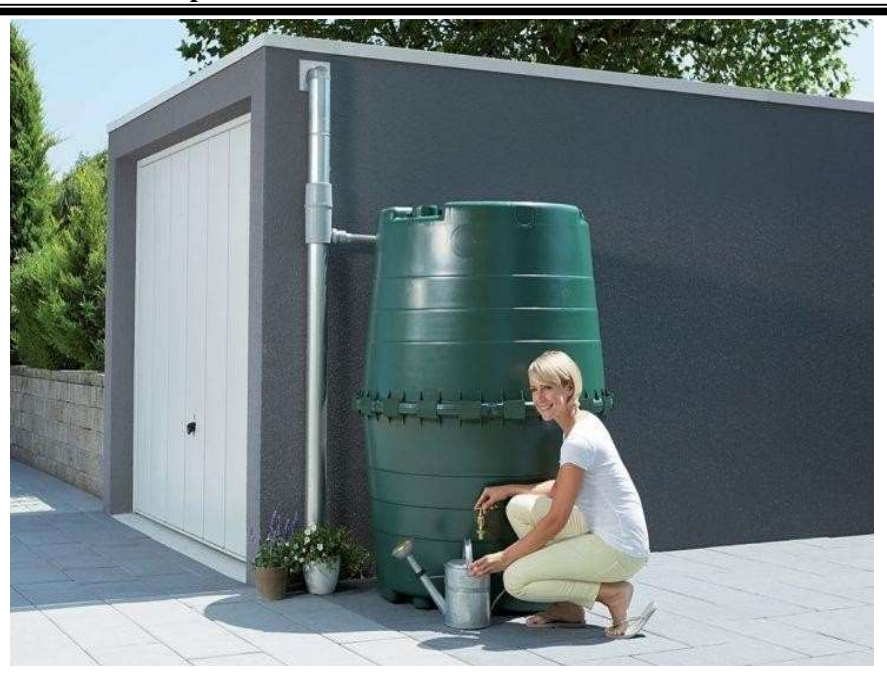

Figure 1-19 : citerne de récupération d'eau de pluie [36]

En fonction des besoins de l'utilisateur, il existe de nombreux genres de réservoirs d'eau différents disponibles pour répondre à une variété d'applications.

#### 5. Conclusion

En conclusion, les automates programmables industriels sont largement utilisés pour contrôler et automatiser les processus qui impliquent des réservoirs dans l'industrie, permettant ainsi de garantir une manipulation sûre et efficace des liquides stockés, de minimiser les risques d'accidents et d'optimiser l'utilisation des ressources.

# Chapitre 2

Généralité sur les systèmes de supervision

#### 1. Introduction

Le système SCADA (Supervisory Control and Data Acquisition) joue un rôle essentiel dans le contrôle et la surveillance des processus industriels. Grâce à sa capacité à collecter, visualiser et analyser des données en temps réel, le SCADA offre de nombreux avantages pour les opérations industrielles. Dans cette section, nous explorerons les différents aspects du SCADA, y compris les protocoles de communication, les fonctionnalités du logiciel d'interface homme/machine (HMI) et les avantages offerts par ce système. Nous examinerons également certains des protocoles de communication les plus couramment utilisés, tels que MODBUS, DNP3 et PROFIBUS. Commençons par comprendre les composants clés d'un système SCADA et leur fonctionnement.

#### 2. La supervision

#### Définition

La technique industrielle de suivi et de pilotage informatique des procédés de fabrication automatisés englobe la surveillance et le contrôle des opérations de production. La supervision implique la collecte de données telles que les mesures, les alarmes et les informations sur l'état de fonctionnement, ainsi que la gestion des paramètres de commande des processus, habituellement gérés par des automates programmables.[37]

#### Les fonctions de la supervision

#### Acquisition de données

La collecte de données constitue la phase initiale de ce processus, et elle englobe la collecte, la validation et la garantie de l'authenticité des données. Par la suite, les informations concernant l'état du système sont transmises en continu vers le contrôle, permettant ainsi une surveillance constante. Ces opérations requièrent l'utilisation de capteurs pour mesurer les variations des variables du processus. Les données recueillies seront ensuite utilisées dans l'étape de détection, où elles seront exploitées dans le cadre de la relation résiduelle. [37]

#### Surveillance

La surveillance des procédés utilise les données provenant du système pour évaluer son état opérationnel et détecter d'éventuels changements. Ce suivi est effectué pendant la phase d'exploitation, bien qu'il soit pris en compte dès la phase de conception. Il sert à filtrer les signaux de processus, de commande et les événements afin d'établir l'état du système. En

situation normale, il transmet les données filtrées aux commandes. De plus, il permet de détecter et de diagnostiquer les erreurs et les pannes du système. En cas de défaillance, il informe à la fois le module de maintenance et le module de surveillance. On distingue deux types de surveillance : la surveillance des opérateurs et la surveillance des commandes. La surveillance du système d'exploitation lui-même est subdivisée en deux catégories : la surveillance curative et la surveillance prédictive. [37]

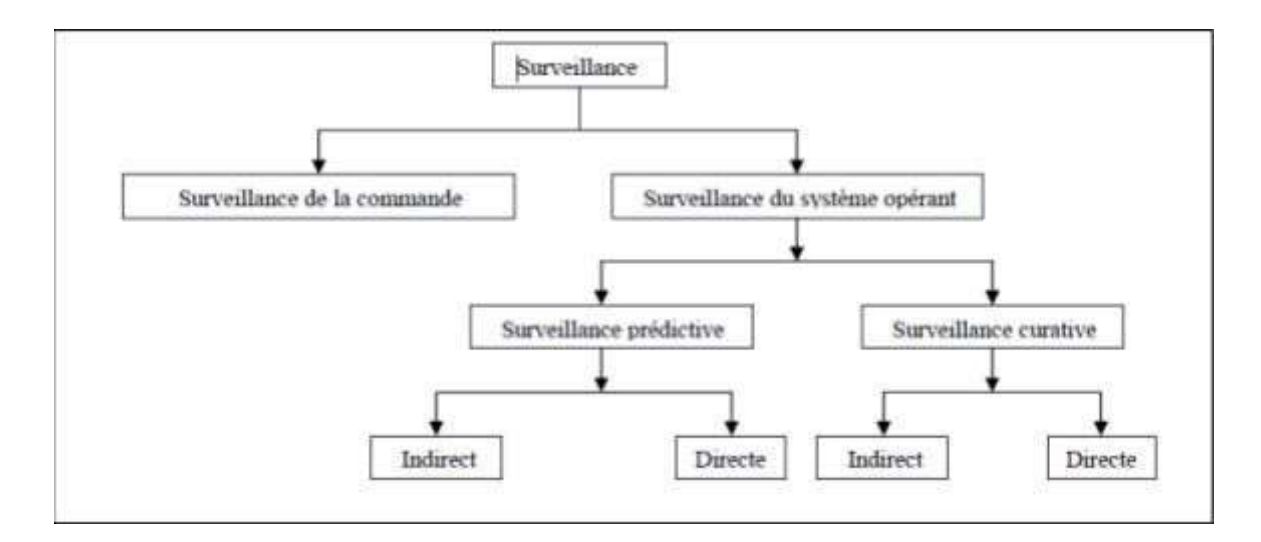

Figure 2-1 : Différents types de surveillance [37]

#### Surveillance de la commande

Fondée sur le principe des filtres de commande, cette approche vise à vérifier la conformité des ordres émis avec l'état de la partie opérative. Pour cela, le concept d'Objet Commandable Elémentaire (OCE) a été développé afin de concevoir ces filtres de commande.

#### Surveillance du système opérant

La responsabilité de cette approche englobe la surveillance des défaillances du procédé, qui sont classées en deux catégories dans le cadre de la sûreté de fonctionnement : les défaillances cataleptiques et les défaillances progressives

Les défaillances cataleptiques se caractérisent par leur nature soudaine et complète. Elles se produisent sans transition, entraînant un passage direct de l'état de fonctionnement normal a un état de panne. Les défaillances progressives se manifestent par des dégradations partielles et graduelles. La figure ci-dessous illustre les différents types de surveillance.

#### Surveillance prédictive

La surveillance prédictive peut être réalisée de manière directe ou indirecte. Dans le cas de la surveillance prédictive directe, le principe repose sur l'analyse des signaux, des données et des processus stochastiques afin de déterminer l'état réel de l'élément surveillé et d'évaluer sa durée de vie restante.

La surveillance prédictive indirecte, quant à elle, prend en compte tous les types de matériels présentant des défaillances qui se traduisent par une diminution de la qualité ou de la quantité des produits fabriqués. Elle se base sur des paramètres tels que le flux de production ou la qualité des produits.

#### Surveillance curative

La surveillance prédictive comprend deux fonctions principales : la détection et le diagnostic. La détection est étroitement liée à la contrainte de temps réel. Son rôle est d'analyser le comportement de la partie opérative afin de générer des symptômes en cas de dysfonctionnement.

Le diagnostic repose sur un mécanisme composé de deux étapes distinctes. La première étape consiste à localiser le sous-système fonctionnel défaillant en se basant sur les symptômes identifiés par la détection. Cette localisation est réalisée par une interprétation continue des symptômes au fur et à mesure de leur apparition. Cette étape s'appuie sur un modèle de connaissances élaboré à partir d'une analyse fonctionnelle du système surveillé. Ce modèle est ensuite traduit sous forme de Signatures Temporelles Causales (STC).

La deuxième étape du diagnostic vise à identifier les causes premières des défaillances et à analyser leurs conséquences. Elle repose sur un graphe fonctionnel qui modélise les relations causales entre les fonctions internes du système et ses fonctions principales.

#### Diagnostic

L'étape de diagnostic comprend la détection des erreurs, l'identification de l'élément défectueux et la détermination de la cause de l'erreur. La signature de l'erreur est représentée par un ou plusieurs résidus. Si la signature par défaut est connue, il est possible de remonter des effets à la cause, c'est-à-dire d'associer des éléments non nuls à des éléments défectueux. Ainsi, cette étape nécessite l'utilisation d'un modèle de défaut pour résoudre le problème inverse.

En résumé, le processus de diagnostic se compose de deux étapes : l'identification des défauts et la localisation des défauts.

#### Aide à la décision

Dans certaines situations, même les opérateurs les plus expérimentés et qualifiés peuvent commettre des erreurs en prenant des décisions inappropriées. Cette situation peut être due à la fatigue de l'opérateur, à un grand nombre d'alarmes se déclenchant simultanément et que l'opérateur ne peut gérer, ou simplement à une mauvaise interprétation de sa part. L'aide à la décision vise à assister l'opérateur dans la prise de bonnes décisions face à toute situation en lui proposant une liste d'actions susceptibles de rétablir les paramètres optimaux du système.

Dans un système d'aide à la décision, l'opérateur reste toujours aux commandes et le système lui-même n'agit jamais directement. Il fournit simplement des informations et des conseils. Par conséquent, le système d'aide à la décision ne calcule pas de valeur précise, mais propose plutôt les actions à entreprendre. Par exemple, il peut recommander de modifier un point de référence d'une boucle de commande en raison d'une dérive détectée par un capteur, ou de modifier la commande manuelle car le régulateur fonctionne en dehors de sa plage de stabilité. Cependant, il n'est pas censé déterminer précisément le point de réglage ou la valeur d'action requise. Cela nécessite une étude plus approfondie de validation, ce qui relève souvent de la recherche.

#### Maintenance

La maintenance est une étape qui intervient généralement après la prise de décision. Son objectif est de maintenir ou de restaurer les performances des composants ou du système dans son ensemble, afin d'assurer son bon fonctionnement pour accomplir les tâches requises. Ces activités comprennent des aspects techniques, administratifs et de gestion.

Lorsqu'un composant interne du matériel est jugé défaillant ou trouvé défectueux au cours d'une tâche préventive, sa réparation ou son remplacement est considéré comme de la maintenance corrective. Si le composant est jugé non défaillant mais dégradé, même au-delà de la valeur de défaillance potentielle, sa réparation ou son remplacement relève de la maintenance préventive.

La figure 1.2 représente les différents types de maintenance :

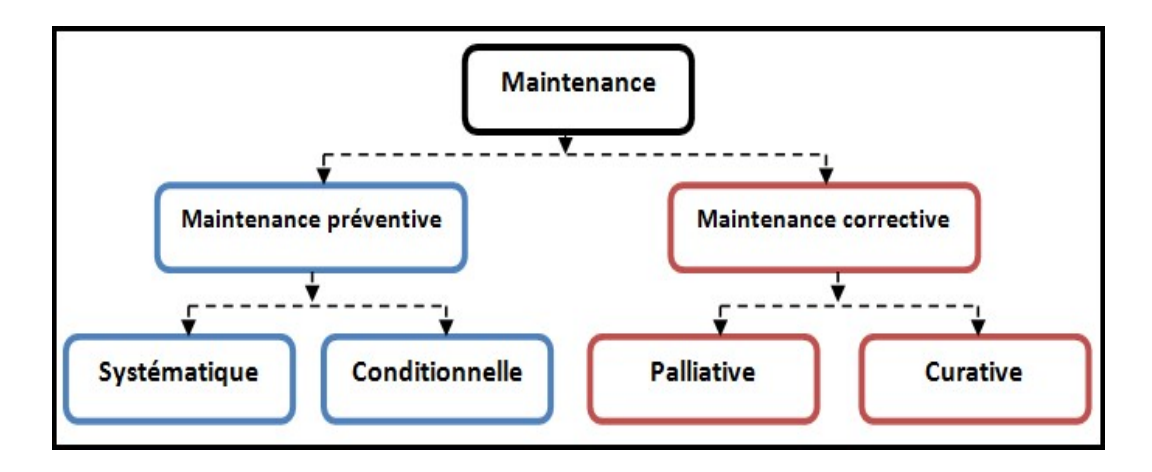

Figure 1-2 : Différents types de maintenance [38]

#### 3. Supervision dans un environnement SCADA

#### Définition du SCADA

SCADA est un acronyme qui désigne le contrôle et la supervision par acquisition de données (Supervisory Control and Data Acquisition en anglais). Il permet la centralisation des données et leur présentation souvent sous forme semi-graphique sur des postes de pilotage. Le système SCADA collecte les données provenant de divers équipements d'une installation donnée, puis les transmet à un ordinateur central, qu'il soit situé à proximité ou à distance. Cet ordinateur central est chargé de contrôler et de superviser l'installation, tout en étant subordonné à d'autres postes d'opérateurs. L'architecture typique d'un système SCADA est illustrée dans la figure ci-dessous.[37][39]

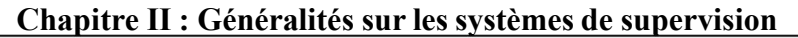

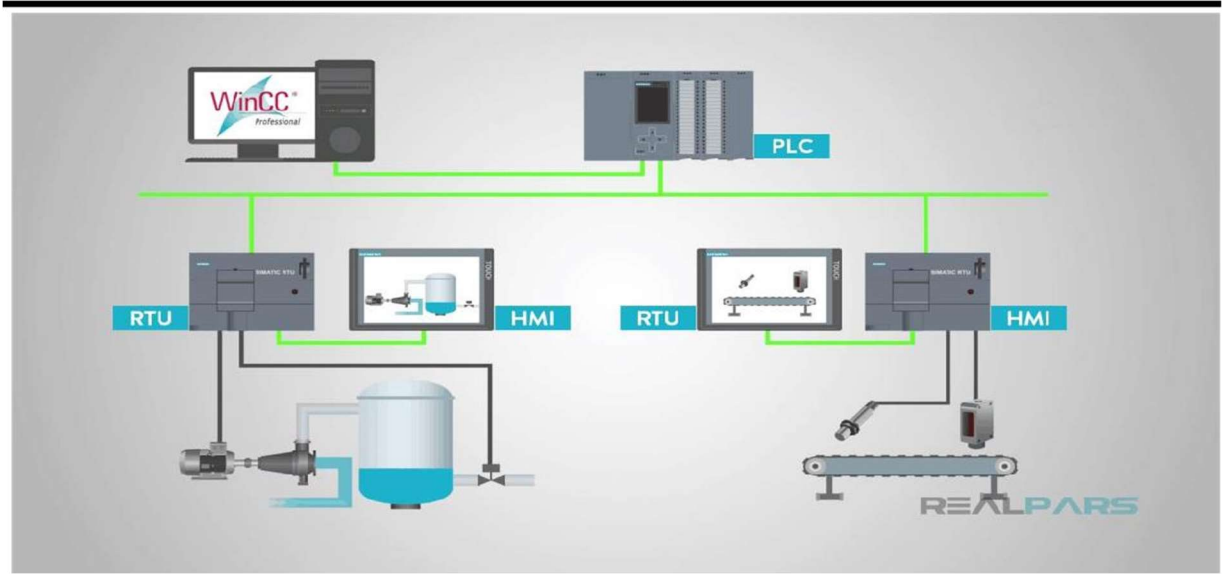

Figure 1-3 : Schéma général d'un système SCADA.[41]

#### Eléments du système SCADA

Le système SCADA est principalement composé des éléments suivants :

- Site central : Il s'agit de la station de contrôle qui gère l'ensemble du système SCADA. Il fournit généralement à l'utilisateur une interface pour afficher les informations et contrôler les sites distants.
- RTU (Remote Terminal Unit) ou PLC : Cette unité est chargée de collecter les informations provenant des instruments sur le terrain et de les transmettre au MTU (Master Terminal Unit) via le système de communication.
- MTU (Master Terminal Unit) : Le MTU rassemble les données provenant des RTU et les rend accessibles aux opérateurs via l'interface homme-machine (HMI). Il transmet également les commandes des opérateurs vers les instruments sur le terrain.
- Système de communication : Il permet la communication entre le MTU et les différents RTU. Les moyens de communication peuvent inclure Internet, réseaux sans fil ou câblés, ou encore le réseau téléphonique public. [51][44][43]

#### L'interface Homme Machine (HMI)

Le logiciel d'interface homme-machine (HMI) du système SCADA offre plusieurs fonctionnalités essentielles pour assurer le bon fonctionnement du système. Voici les principales actions réalisées par un logiciel SCADA :

 Visualisation des données d'exploitation : Le logiciel permet d'afficher les données d'exploitation de l'ensemble des installations de manière graphique.
- Acquisition, stockage et extraction des données : Le logiciel collecte, enregistre et extrait les données d'exploitation importantes, en y ajoutant les commentaires saisis par l'opérateur.
- Visualisation des tendances en temps réel : Le logiciel affiche les tendances en temps réel à partir des données en direct ou depuis les bases d'archivage.
- Amélioration de la disponibilité des installations : Le logiciel contribue à améliorer la disponibilité des installations en fournissant des informations fiables.
- Gestion des alarmes : Le logiciel capture les notifications d'alarme et les transmet au personnel d'exploitation et de maintenance via des messages texte ou vocaux.
- Génération de rapports : Le logiciel génère des rapports d'exploitation réguliers ainsi que des rapports réglementaires conformément aux exigences.
- Gestion de la sécurité : Le logiciel assure la gestion de la sécurité des processus et des procédés à travers toutes les installations. Il administre les authentifications et les habilitations pour l'accès du personnel.

L'interface graphique de l'HMI joue un rôle crucial dans la procédure d'aide à la décision. Elle est le point d'interaction entre l'opérateur et les algorithmes d'aide à la décision. Elle facilite l'interprétation des données et la prise de décision en offrant une bonne visibilité de l'état et de l'évolution de l'installation. Les résidus, les alarmes et les propositions d'action sont affichés en différentes couleurs pour faciliter la compréhension et l'action de l'opérateur. [40]

#### Protocoles employés dans un environnement SCADA

Les protocoles de communication dans un environnement SCADA ont connu des évolutions significatives en raison de la nécessité d'échanger des données critiques sur de longues distances et en temps réel. Cette exigence a conduit au développement de plusieurs protocoles qui sont largement utilisés. [42][43]

#### Le protocole Modbus

Le protocole MODBUS est un protocole de communication qui régit l'échange de données entre une station "Maître" et des stations "Esclaves". Il utilise des trames MODBUS pour faciliter cette communication. Le format de base d'une trame MODBUS comprend différents champs. Le champ "adresse" indique l'adresse de la station Esclave destinataire de la requête, tandis que le champ "fonction" détermine le type de commande à exécuter, tel que la lecture

ou l'écriture d'un mot. Le champ "données" contient les paramètres et informations liés à la requête.

Pour garantir l'intégrité des trames, le protocole utilise un contrôle de redondance cyclique (CRC16), permettant à la station destinataire de vérifier l'intégrité de chaque trame reçue.

Lorsqu'une trame est reçue, la station Esclave adresse une trame de réponse à la station Maître. Le format de cette trame de réponse est identique à celui de la trame émise par la station Maître, mais son champ de données peut varier en fonction du type de commande. Le protocole MODBUS, développé par Modicon, est couramment utilisé pour la communication entre réseaux d'automates programmables. [40]

#### Le protocole DNP3

Le protocole DNP3 est un protocole de communication multi-point conçu pour échanger des informations entre un système de conduite (superviseur ou RTU) et un ou plusieurs équipements électroniques intelligents (IED). Dans ce système, le système de conduite agit en tant qu'équipement maître, tandis que les IED sont les équipements esclaves.

Chaque équipement est identifié par une adresse unique dans une plage allant de 0 à 65519, ce qui permet la diffusion de trames.

DNP3 est basé sur le profil EPA (Enhanced Performance Architecture), qui est une version simplifiée du modèle OSI (Open System Interconnection). L'EPA se compose de trois couches : la couche physique, la couche liaison et la couche application. Cependant, pour permettre la transmission de messages de grande taille (2 kilooctets ou plus), des fonctions de segmentation et de réassemblage de données ont été ajoutées. Ces fonctions forment une pseudo couche Transport.

Ainsi, le protocole DNP3 offre une structure de communication robuste et efficace pour les systèmes de conduite et les équipements électroniques intelligents. [40]

#### Le protocole PROFIBUS

PROFIBUS est un réseau de terrain ouvert et non propriétaire, conçu pour répondre aux besoins d'un large éventail d'applications dans les domaines manufacturier et des procédés.

PROFIBUS se divise en trois protocoles de transmission, appelés profils de communication, qui sont spécifiquement adaptés à des fonctions particulières : DP, PA et

FMS. Selon l'application, il peut utiliser trois supports physiques de transmission : RS 485, CEI 1158-2 ou fibre optique. PROFIBUS est conforme à des normes internationales largement reconnues.

L'architecture de PROFIBUS repose sur trois couches inspirées du modèle OSI en sept couches.

La couche 1, appelée couche physique, décrit les caractéristiques physiques de la transmission, notamment les types de câbles et les méthodes de modulation utilisés.

La couche 2, appelée couche liaison de données, spécifie les règles d'accès au bus, telles que les méthodes d'adressage et de contrôle de flux.

Enfin, la couche 7, appelée couche application, définit les mécanismes communs nécessaires aux applications distribuées et précise la signification des informations échangées.

L'architecture de communication PROFIBUS permet ainsi une mise en œuvre efficace et fiable des communications dans les systèmes PROFIBUS. [40]

#### Avantages du SCADA

Le SCADA offre plusieurs avantages, notamment :

- Surveillance à distance : il permet de surveiller l'état du fonctionnement d'un procédé, même s'il se trouve dans une zone éloignée, en affichant les informations pertinentes sur des écrans dédiés.
- Contrôle des performances : il permet de visualiser en temps réel les performances désirées du système, et en cas de perte de performance, des alarmes sont automatiquement déclenchées pour alerter l'opérateur.
- Détection des erreurs : il génère des alarmes lorsqu'une défaillance se produit, en indiquant la position et l'élément défectueux. Cela facilite le diagnostic et l'intervention de l'opérateur.
- Prise de décision : il fournit de nombreuses informations sur le système, ce qui aide l'opérateur à prendre des décisions éclairées et à éviter les erreurs lors de son intervention.
- Centralisation des opérations : il regroupe les opérations et le personnel dans une salle de commande, réduisant ainsi le besoin de se rendre sur les sites éloignés. Grâce à l'interface graphique, l'état de l'installation peut être suivi en temps réel, ce qui évite les visites de contrôle fréquentes.

En résumé, le SCADA offre une surveillance à distance, un contrôle des performances, une détection des erreurs, une aide à la prise de décision et une centralisation des opérations, ce qui améliore l'efficacité et la fiabilité des systèmes. [37][39]

#### Inconvénients du SCADA

- Un système SCADA n'est pas utile dans les petits systèmes industriels.
- Un système SCADA coûte très cher.
- Un système SCADA demande beaucoup de ressources matérielles et de logiciels.
- Les systèmes SCADA sont victimes de piratages informatiques et leurs systèmes de sécurités contiennent toujours des failles de sécurité vue l'immensités de ces systèmes.

# 4. Conclusion

Le système SCADA est devenu un outil essentiel dans les domaines du contrôle industriel et de la surveillance des processus. En permettant une surveillance à distance, un contrôle précis des performances, une détection rapide des erreurs et une aide à la prise de décision, le SCADA offre des avantages significatifs pour les opérations industrielles. Les protocoles de communication tels que MODBUS, DNP3 et PROFIBUS jouent un rôle crucial dans l'échange d'informations entre les différentes parties du système SCADA. De plus, le logiciel d'interface homme/machine fournit une visualisation claire et conviviale des données et facilite les opérations des opérateurs. En regroupant les opérations dans une salle de commande centralisée, le SCADA permet également de réduire les visites sur site et d'améliorer l'efficacité des opérations. Dans l'ensemble, le SCADA offre une solution puissante pour optimiser les processus industriels et améliorer la productivité.

# Chapitre 3

Développement de l'IHM sur SIMATIC WinCC Flexible et la simulation de l'interface de l'IHM de supervision

# 1. Introduction

Le chapitre présent vise à fournir une explication détaillée sur l'interface hommemachine (IHM) dans le TIA Portal et la procédure de mise en service et la supervision de notre système de remplissage et vidange des réservoirs. L'IHM joue un rôle essentiel dans la visualisation, le contrôle et la surveillance du processus, offrant aux opérateurs une interface conviviale pour interagir avec le système.

#### 2. Interface homme –machine

L'avancement de l'industrie a généré une demande croissante pour une exploitation plus efficace des installations industrielles, passant des schémas synoptiques aux pupitres de contrôle et de commande, puis aux écrans tactiles. L'objectif principal de ces évolutions est de faciliter au maximum la supervision et l'exploitation des équipements industriels. Dans cette étude, nous nous concentrons sur les interfaces Homme-Machine dédiées à la surveillance des systèmes industriels. [45]

#### Définition

Une interface homme-machine est définie comme un ensemble de dispositifs matériels et logiciels qui permettent à un utilisateur d'interagir avec un système interactif. Dans le contexte des installations industrielles, cette interface se compose de graphiques répartis sur plusieurs pages, représentant différents aspects de l'installation. Chaque page peut appeler d'autres pages, permettant ainsi de couvrir l'ensemble de l'installation. Grâce à cette interface, il est possible d'effectuer des actions telles que démarrer une pompe, visualiser le niveau d'un réservoir, ouvrir une vanne, simplement en cliquant avec la souris d'un ordinateur ou en touchant l'écran tactile. [46][47]

Chapitre III : Développement de l'IHM sur SIMATIC WinCC Flexible et la simulation de l'interface de l'IHM de supervision

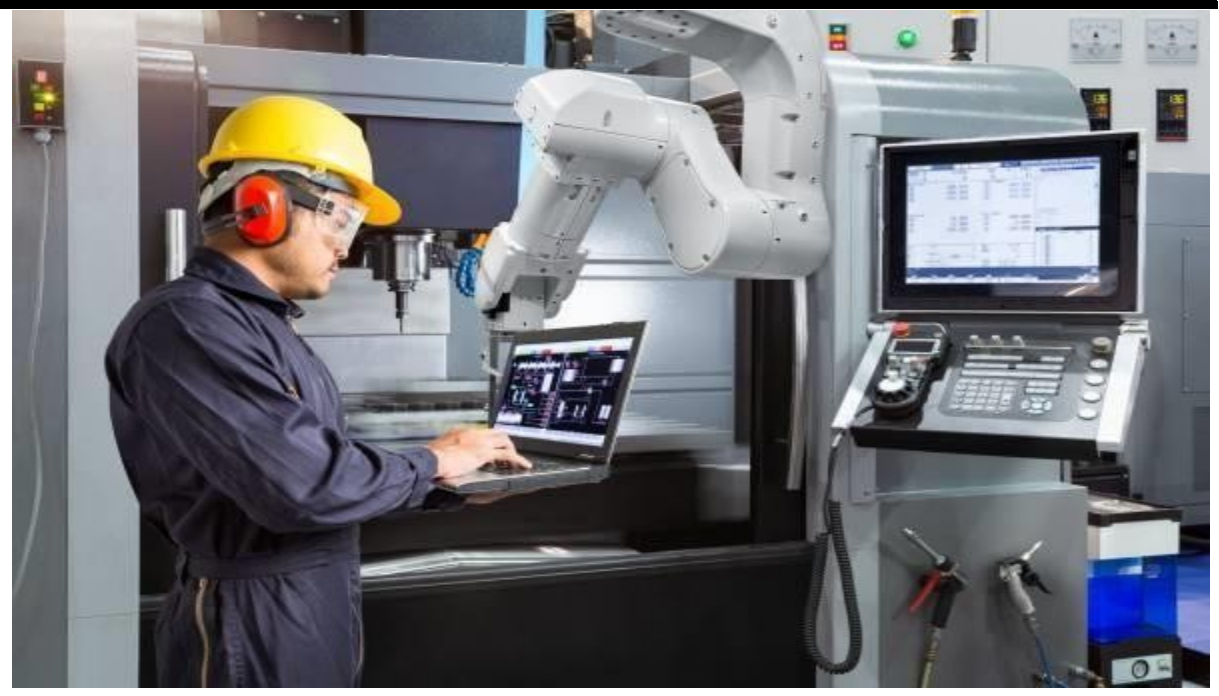

Figure 3-1 : Interface homme-machine [48]

#### Conception des HMI

Les projets d'informatisation et d'automatisation visant la conception de systèmes industriels homme-machine de plus en plus complexes sont confrontés à des enjeux importants, ce qui rend essentielle la prise en compte des facteurs humains dans leur approche globale. Dans ce contexte, différentes disciplines techniques et humaines proposent actuellement des outils, des techniques, des méthodes et des modèles susceptibles de contribuer au développement de ces systèmes homme-machine. La conception des interfaces homme-machine (HMI) repose principalement sur les aspects suivants :

- L'analyse et la modélisation du système technique.
- L'analyse et la modélisation des tâches humaines ainsi que des intervenants impliqués dans le système homme-machine.
- La spécification des éléments graphiques.
- Les environnements graphiques utilisés pour la création des éléments graphiques.
- L'évaluation du système homme-machine. [49][50]

#### Architecture logicielle d'interface homme-machine

Bien que cette section soit destinée aux informaticiens, il est nécessaire d'introduire quelques notions fondamentales sur la conception de logiciels dédiés aux interfaces hommemachine (HMI). En effet, la mise en place d'un système interactif, en particulier de la partie

correspondant à l'interface homme-machine, est une tâche complexe, longue et coûteuse. Malgré les avancées techniques et les efforts de recherche dans le domaine de l'interaction homme-machine, cette affirmation reste d'actualité. Les raisons en sont multiples : tout d'abord, l'attitude de l'utilisateur a évolué. L'utilisateur, autrefois soumis aux "ordres de la machine", est désormais un utilisateur plus exigeant, qui souhaite voir l'ordinateur comme un outil utile et accessible de partout et à tout moment. De plus, l'innovation technologique s'accélère, se manifestant par des améliorations de performances et de miniaturisation, ainsi que par des techniques interactives de plus en plus robustes. [49]

# 3. WinCC flexible

Lorsque la complexité des processus s'accroît et que les machines et installations doivent répondre à des exigences de fonctionnalités de plus en plus rigoureuses, l'opérateur a besoin d'une transparence maximale. Cette transparence est obtenue grâce à l'Interface Homme-Machine (IHM). [52]

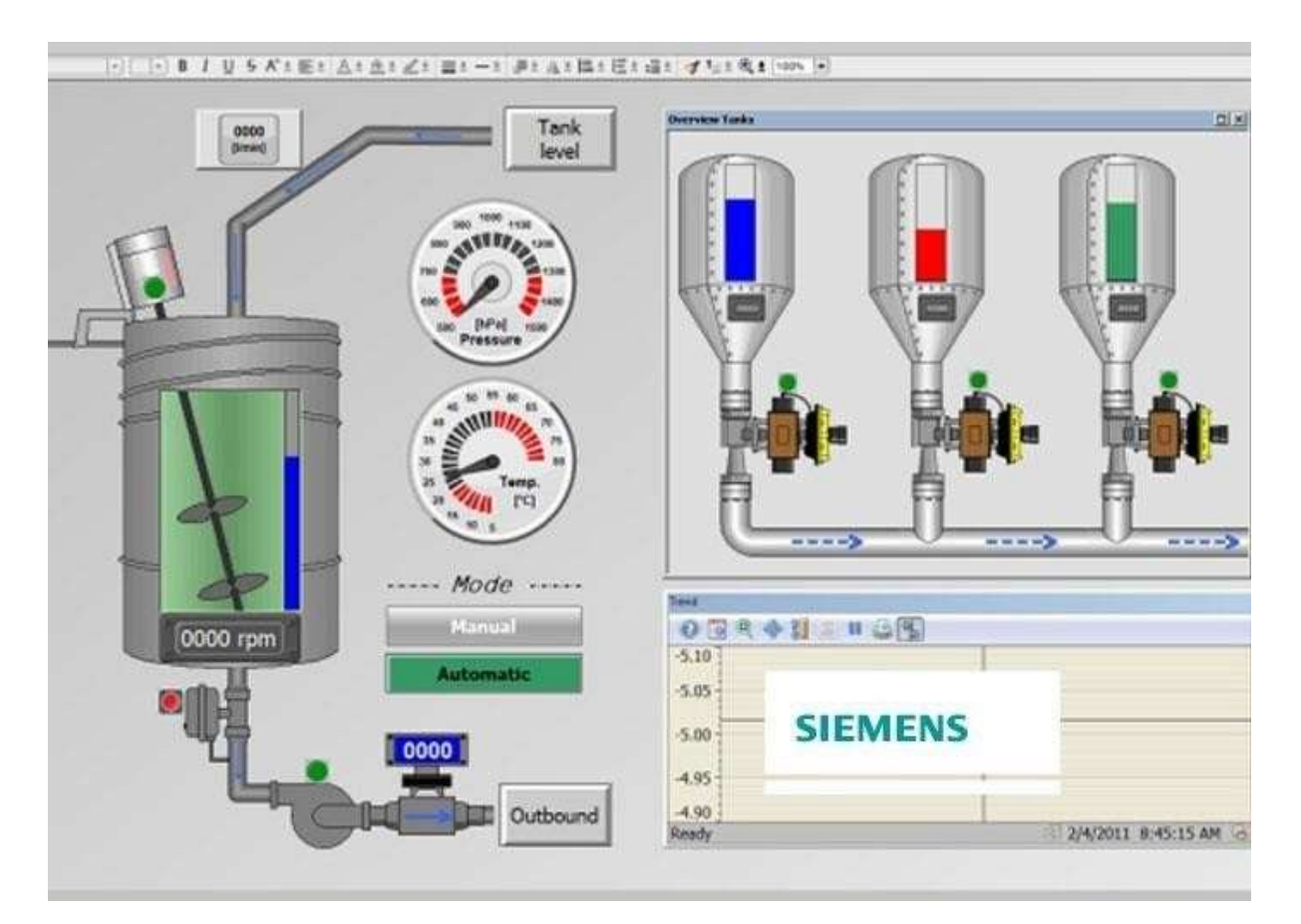

Figure 3-2 : WinCC flexible sur Tia portal [56]

L'IHM constitue le lien entre l'opérateur humain et le processus de la machine ou de l'installation. Le contrôle effectif du processus est assuré par le système d'automatisation. Par

conséquent, il existe une interface entre l'opérateur et WinCC flexible (sur le pupitre opérateur), ainsi qu'une interface entre WinCC flexible et le système d'automatisation.

#### Utilisation de SIMATIC WinCC flexible

WinCC flexible est un logiciel IHM qui permet de mettre en œuvre des concepts d'automatisation évolutifs au niveau de la machine, en utilisant des outils d'ingénierie simples et efficaces. WinCC flexible présente les avantages suivants :

- SIMPLICITÉ : Le logiciel offre une interface conviviale et intuitive, facilitant la création et la configuration des interfaces homme-machine. Les utilisateurs peuvent facilement concevoir des écrans interactifs et définir des fonctionnalités spécifiques.
- OUVERTURE : WinCC flexible est compatible avec différents systèmes d'automatisation et offre une grande flexibilité en termes d'intégration avec d'autres logiciels et matériels. Il permet ainsi une interopérabilité entre différents composants et systèmes.
- FLEXIBILITÉ : Le logiciel permet de personnaliser et de modifier les interfaces homme-machine en fonction des besoins spécifiques de chaque projet. Il offre des fonctionnalités de configuration avancées, permettant aux utilisateurs de s'adapter rapidement aux évolutions et aux exigences du système.

#### Description D'une HMI

La gamme complète de SIMATIC HMI offre une solution complète pour répondre à toutes les tâches de contrôle-commande. Elle permet de surveiller en temps réel le processus et de maintenir les machines et installations en fonctionnement. L'Interface Homme-Machine (IHM) constitue l'interface entre l'opérateur et le processus de la machine ou de l'installation, tandis que le contrôle réel du processus est assuré par le système d'automatisation. Il existe donc une interface entre l'opérateur et WinCC flexible, qui est utilisée sur le pupitre opérateur, ainsi qu'une interface entre WinCC flexible et le système d'automatisation.

Les tâches principales d'un système IHM sont les suivantes :

 Représentation du processus : Le système IHM affiche et met à jour les informations relatives au processus sur le pupitre opérateur. Ainsi, lorsque l'état du processus évolue, les affichages sont mis à jour en conséquence.

- Commande du processus : L'opérateur peut interagir avec le processus à travers l'interface utilisateur graphique. Par exemple, il peut définir des valeurs de consigne pour les automates ou démarrer des moteurs.
- Gestion des alarmes : Lorsque des états critiques se produisent dans le processus, des alarmes sont déclenchées instantanément. Par exemple, lorsque des seuils sont dépassés.
- Archivage des données de processus et des alarmes : Le système IHM est capable d'archiver les données de processus et les alarmes. Cela permet de documenter l'historique du processus et d'accéder ultérieurement aux données de production. [53]

#### Eléments de WinCC flexible

Le logiciel WinCC flexible Engineering est utilisé pour effectuer toutes les tâches de configuration requises. Il permet de déterminer les pupitres opérateurs de la gamme SIMATIC HMI qui peuvent être configurés. Par ailleurs, WinCC flexible Runtime est le logiciel utilisé pour la visualisation du processus. Il permet d'exécuter le projet en mode processus. Enfin, les options WinCC flexible sont disponibles pour étendre les fonctionnalités de base de WinCC flexible. Chaque option nécessite une licence spécifique.[53]

#### WinCC flexible Engineering système

WinCC flexible est le logiciel d'ingénierie utilisé pour toutes les tâches de configuration. Il se présente comme un système modulaire, où chaque édition ajoute des fonctionnalités et prend en charge une plus large gamme d'appareils. Lorsque nous créons ou ouvrons un projet dans WinCC flexible, nous sommes accueillis par l'interface du WinCC flexible Workspace sur l'écran de configuration de l'ordinateur. La fenêtre du projet affiche la structure du projet et permet sa gestion.[53]

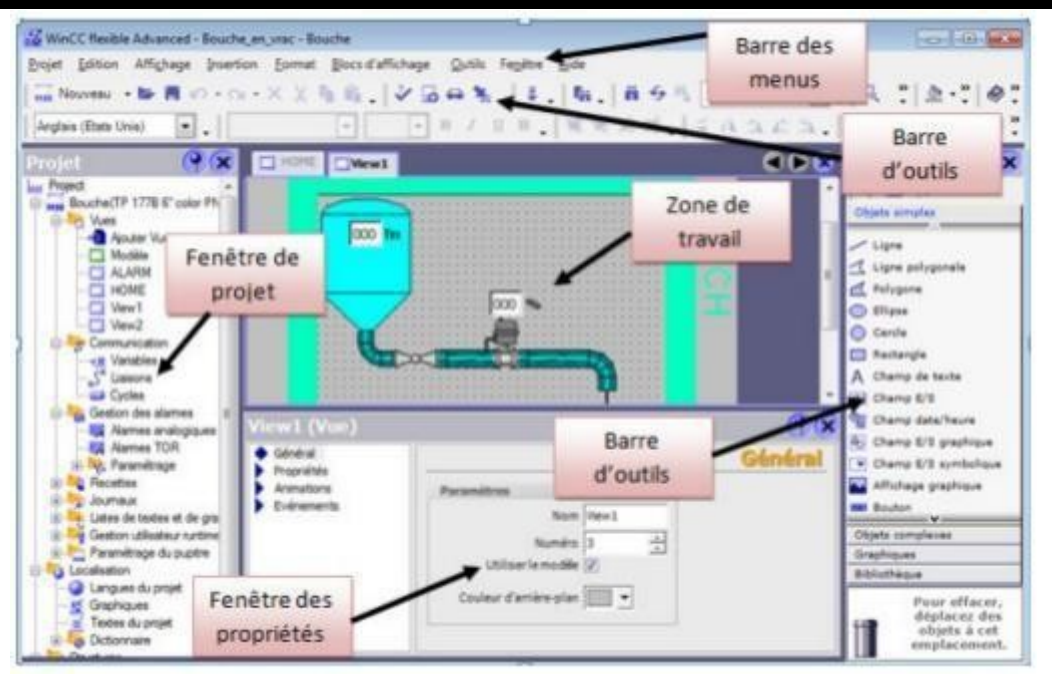

Figure 3-3 : la fenêtre principale de WinCC flexible [54]

- La barre des menus regroupe toutes les commandes nécessaires à l'utilisation de WinCC flexible. Les raccourcis correspondants à chaque commande sont également indiqués.
- Les barres d'outils fournissent un accès rapide aux fonctionnalités les plus utilisées par le programmeur.
- La zone de travail est utilisée pour configurer les vues de manière claire et compréhensible pour l'utilisateur, facilitant ainsi la manipulation et la consultation des résultats.
- La boîte à outils propose une sélection d'objets simples ou complexes qui peuvent être insérés dans les vues, tels que des éléments graphiques et des éléments de commande.
- La fenêtre des propriétés affiche les propriétés de l'objet sélectionné dans la zone de travail. Cela permet d'éditer les propriétés spécifiques de l'objet.[53]

#### WinCC flexible Runtime

Pendant l'exécution en mode Runtime, l'opérateur peut effectuer le contrôle-commande du processus. Les principales tâches réalisées à ce stade sont les suivantes :

- Établir la communication avec les automates.
- Afficher les vues sur l'écran.

- Commander le processus en spécifiant des consignes ou en ouvrant/fermant des vannes, par exemple.
- Archiver les données actuelles de Runtime, telles que les valeurs processus et les événements d'alarme. [53]

# Option WinCC flexible

Différentes options sont disponibles pour les composants suivants :

- Le système d'ingénierie WinCC flexible.
- Le Runtime de WinCC flexible sur les pupitres opérateur basés sur PC.
- Les pupitres opérateur non basés sur PC. [55]

# 4. Mise en service un projet de WinCC flexible

# Création d'un nouveau projet

- ouvrir le projet existant
- sélectionnez l'étape suivante qui est la Visualisation indiquez dans la Figure 3.4

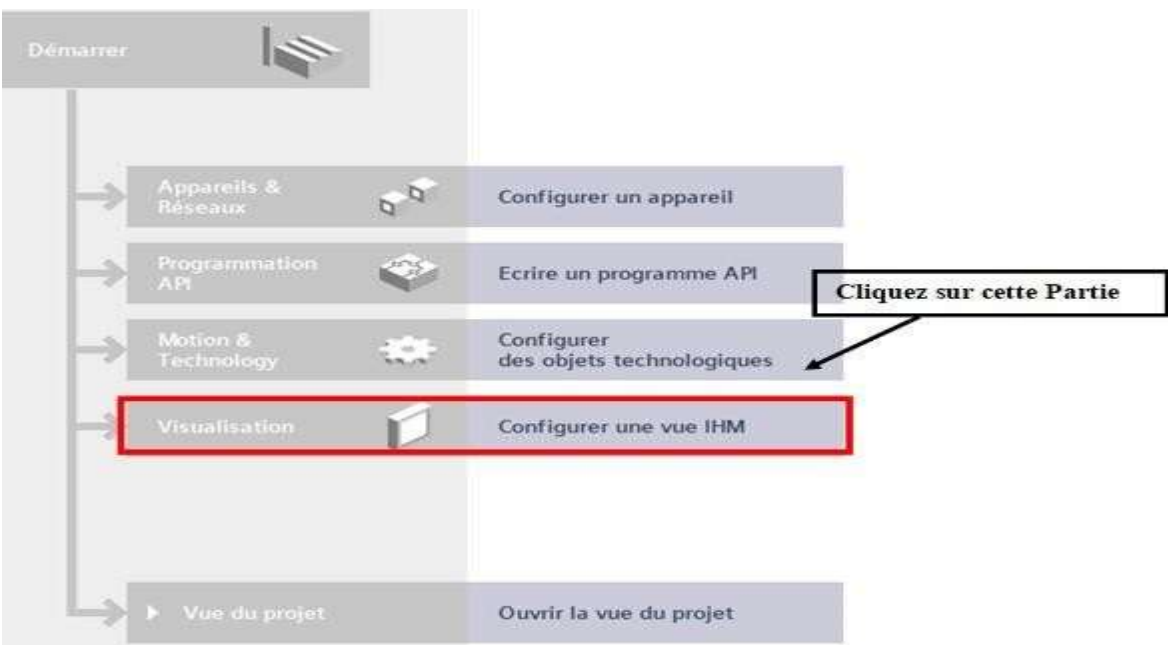

Figure 3-4 : Fenêtre de création de projet

#### Sélection de pupitre

Après avoir effectué notre première étape qui consiste à créer un nouveau projet ou à ré ouvrir un projet existant dans le but de faire sa visualisation, on passe a la deuxième étape qui nous permet de sélectionner le pupitre opérateur comme l'indique la Figure 3.5 suivante. Cela

nous conduit à une nouvelle fenêtre qui donne les différents IHM qu'on peut utiliser dans notre TIA portal ce que la Figure 3.6 nous montre, dans notre cas on a fait les étapes suivantes :

Cliquez SIMATIC Basic Panel  $\rightarrow$  cliquez sur 15" Ecran  $\rightarrow$  cliquez sur TP1500 Basic  $\rightarrow$ sélectionnez l'appareil qui a le N° de référence : 6AV6- 647-0AG11-3AX0

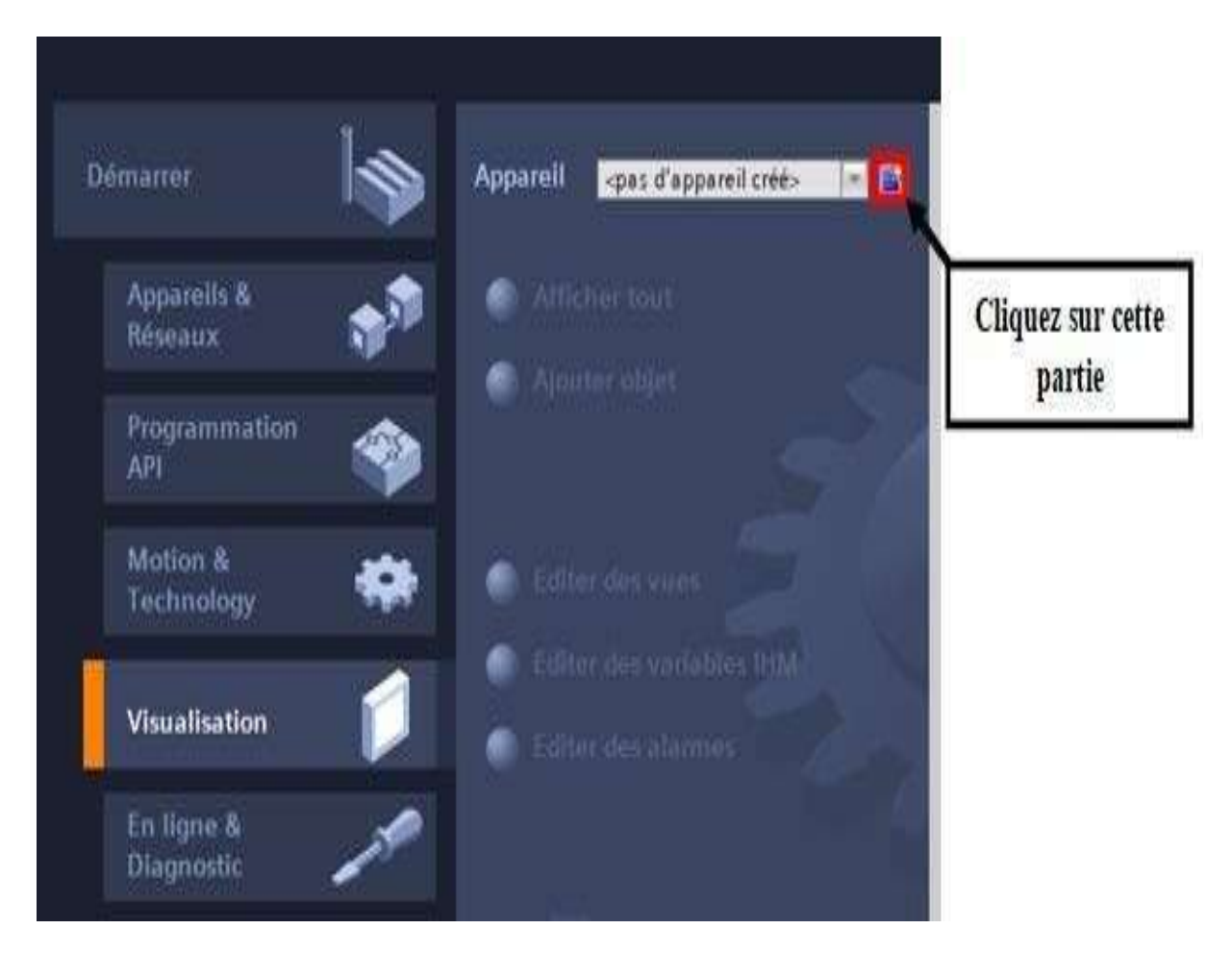

Figure 3-5 : Fenêtre d'affichage pour une sélection d'un pupitre

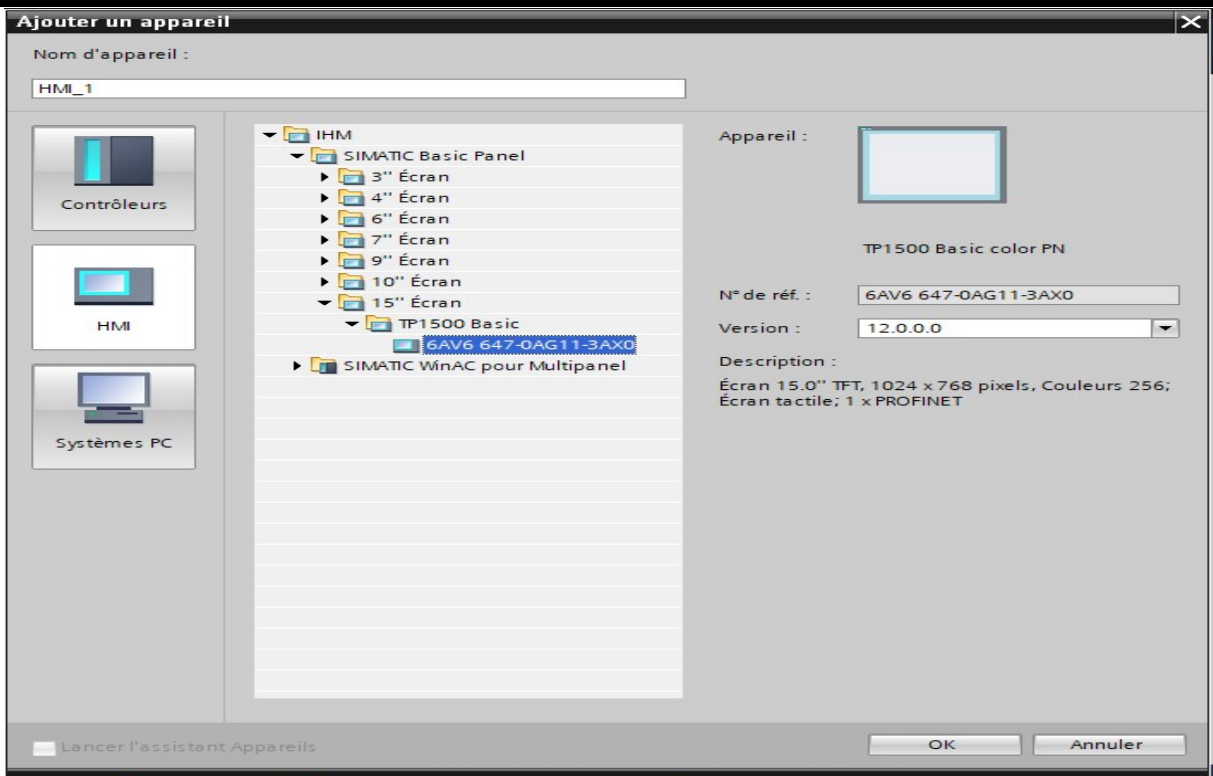

Figure 3-6 : Fenêtre qui permet d'ajouter un appareil d'IHM

La Figure 3.7 illustre la procédure que nous avons suivie pour établir une connexion ou une synchronisation entre notre IHM et notre PLC. Cette opération a été réalisée en utilisant l'Assistant pupitres opérateurs, qui est une fonctionnalité intégrée dans le TIA Portal. Grâce à cet assistant, nous avons pu configurer et paramétrer la communication entre l'IHM et le PLC de manière efficace et rapide. Cette étape nous a permis d'établir une liaison fluide et fiable entre les deux composants, facilitant ainsi le contrôle et la surveillance en temps réel des processus automatisés.

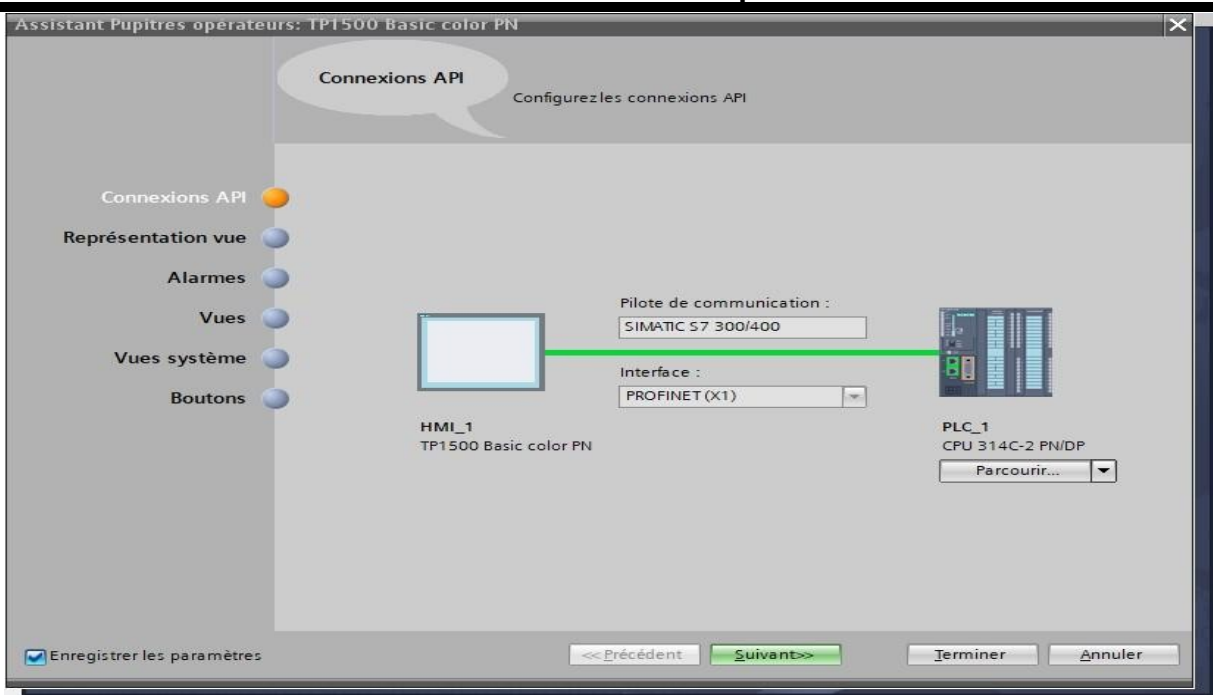

Figure 3-7 : connexion entre IHM et le PLC

Création des vues

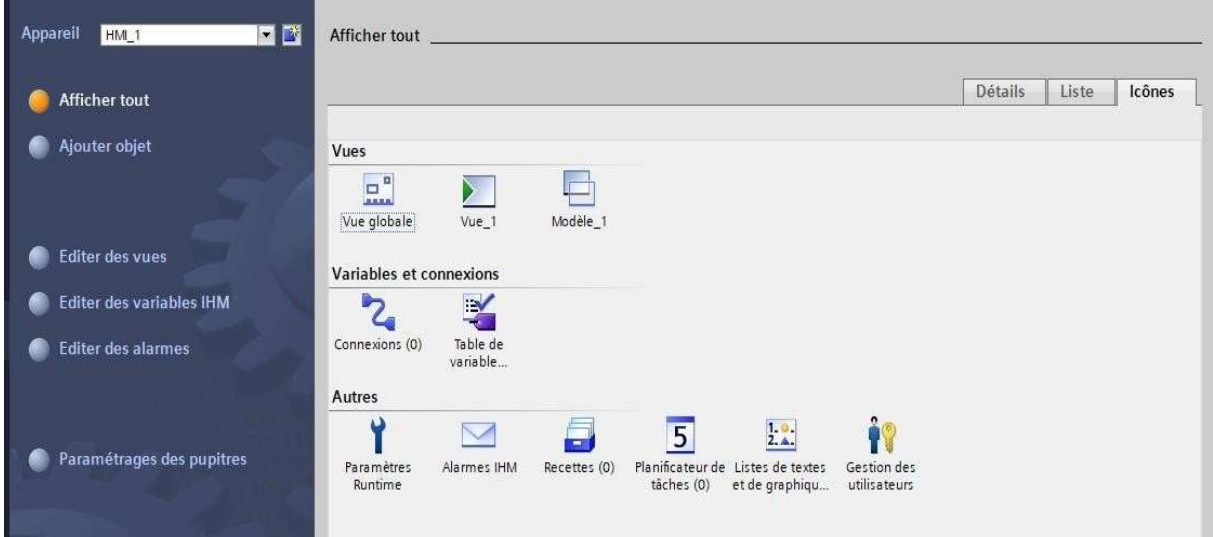

Figure 3-8 : Affichage globale de notre menu de notre l'IHM

| M Siemens - PFE INGENIORA        |                                                                                                    |                                           |                     |                                         |                                         |                                      | $= 7 x$                                     |
|----------------------------------|----------------------------------------------------------------------------------------------------|-------------------------------------------|---------------------|-----------------------------------------|-----------------------------------------|--------------------------------------|---------------------------------------------|
|                                  | Projet Edition Affichage Insertion Enligne Outils Accessoires Fenêtre Aide                                                |                                           |                     |                                         |                                         | <b>Totally Integrated Automation</b> |                                             |
|                                  | ※ △ □ Enregistrer le projet ■ ※ 国 国 × ヘヒ ■ 副 四 国 国 国 国 国 ( siaison en ligne 》 Interrompre la liaison en ligne A 国 国 ※ 三 山 |                                           |                     |                                         |                                         |                                      | PORTAL                                      |
| Navigateur du pr III             | PFE INGENIORA ▶ HMI_1 [TP1500 Basic color PN] ▶ Vues ▶ Vue_1                                                              |                                           |                     |                                         | $ \blacksquare$ $\blacksquare$ $\times$ | <b>Accessoires</b>                   | 中田1                                         |
| Appareils                        |                                                                                                    |                                           |                     |                                         |                                         | Options                              |                                             |
| BOO<br>酚                         | $\vert \mathbf{v} \vert$                                                                                                  | B I U & A*± 프레스레스스 프레크리 프레스스 홈페이지 보기 예약되며 |                     |                                         |                                         | k 2 1 1 1                            | ఆ                                           |
|                                  | <b>SIEMENS</b>                                                                                                    |                                           |                     |                                         | $\hat{\phantom{a}}$                     | > Objets de base                     | Accessoires                                 |
| F T PFE INGENIORA                |                                                                                                    |                                           |                     |                                         |                                         | > Eléments                           |                                             |
| Ajouter un app<br>Appareils & Ré |                                                                                                    |                                           |                     |                                         |                                         | $\sum$ Contrôles                     |                                             |
| PLC_1 [CPU 31                    |                                                                                                    |                                           |                     |                                         |                                         | $\sum$ Graphiques                    |                                             |
| HMI_1 [TP1500                    |                                                                                                    |                                           |                     |                                         |                                         |                                      |                                             |
| Données comm                     |                                                                                                    |                                           |                     |                                         |                                         |                                      |                                             |
| Paramètres de                    |                                                                                                    |                                           |                     |                                         |                                         |                                      | <b><sup>1</sup>2<sub>4</sub></b> Animations |
| Langues & Ress                   |                                                                                                    |                                           |                     |                                         |                                         |                                      |                                             |
| Accès en ligne                   |                                                                                                    |                                           |                     |                                         |                                         |                                      |                                             |
| I m Card Reader/Mémoi            |                                                                                                    |                                           |                     |                                         |                                         |                                      |                                             |
|                                  |                                                                                                    |                                           |                     |                                         |                                         |                                      |                                             |
|                                  |                                                                                                    |                                           |                     |                                         |                                         |                                      |                                             |
| $\left\langle \right\rangle$     |                                                                                                    |                                           |                     |                                         |                                         |                                      | <b> <sup>拼</sup> Apparence</b>              |
| v Vue détaillée                  |                                                                                                    |                                           |                     |                                         |                                         |                                      |                                             |
|                                  |                                                                                                    |                                           |                     |                                         |                                         |                                      |                                             |
|                                  |                                                                                                    |                                           |                     |                                         |                                         |                                      |                                             |
|                                  |                                                                                                    |                                           |                     |                                         |                                         |                                      |                                             |
|                                  |                                                                                                    |                                           |                     |                                         |                                         |                                      | 着 Instructions du script                    |
|                                  |                                                                                                    |                                           |                     |                                         |                                         |                                      |                                             |
|                                  |                                                                                                    |                                           |                     |                                         |                                         |                                      |                                             |
|                                  |                                                                                                    |                                           |                     |                                         |                                         |                                      |                                             |
|                                  |                                                                                                    |                                           |                     |                                         |                                         |                                      |                                             |
|                                  |                                                                                                    |                                           |                     |                                         |                                         |                                      |                                             |
|                                  | $\left  \cdot \right $                                                                                                    | $\vert \vert \vert \vert$                 |                     | $\triangleright$ 100%<br>$\blacksquare$ | Φ<br>$\overline{\cdots}$                |                                      |                                             |
|                                  |                                                                                                    |                                           | <b>Q</b> Propriétés | <b>Linfo</b> D <b>L</b> Diagnostic      | $-1$                                    |                                      | $\overline{\phantom{0}}$                    |
| ◀ Vue du portail                 | TE Vue d'ensem<br>Vue_1                                                                                                   |                                           |                     |                                         | Projet PFE INGENIORA ouvert.            |                                      |                                             |

Figure 3-9 : fenêtre globale de notre IHM

#### Utilisation des objets

Les objets constituent des composants graphiques qui jouent un rôle essentiel dans la configuration visuelle des vues de processus du projet. Lors de la création de ces vues, nous avons accès à des objets préconfigurés qui sont spécifiquement conçus pour représenter notre installation, afficher des procédures et définir des valeurs de processus.

La boîte à outils met à notre disposition divers ensembles d'objets, comprenant des objets simples, des objets complexes, des éléments graphiques ainsi qu'une bibliothèque d'objets.

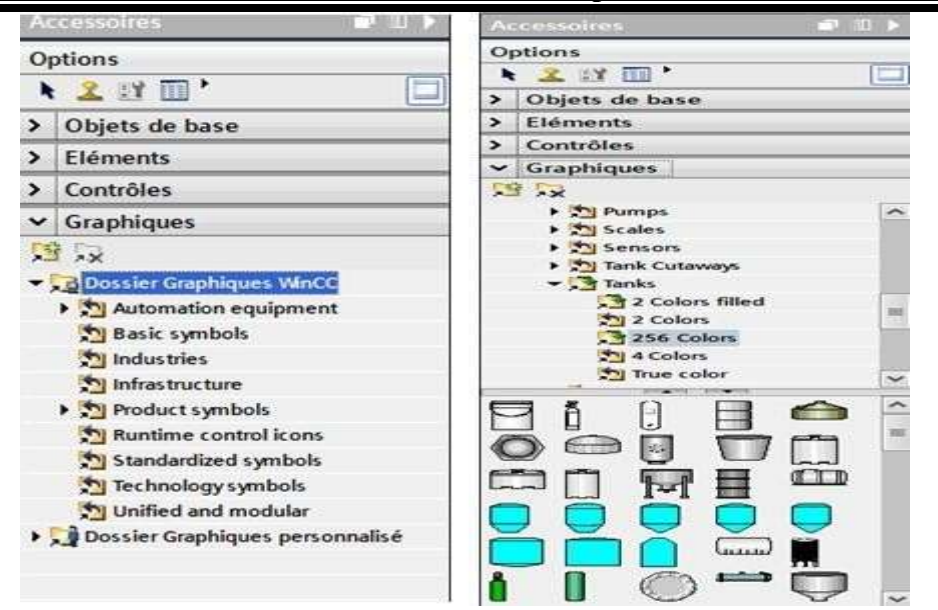

Figure 3-10 : barre d'outils

Parmi les objets les plus couramment utilisés, on retrouve :

- La ligne polygonale : elle est composée de segments reliés les uns aux autres et peut comporter un nombre variable de points d'angle. Ces points peuvent être modifiés ou supprimés selon les besoins. De plus, il est possible de choisir parmi différentes terminaisons de lignes telles que droites, arrondies ou en forme de flèche.
- La vue de graphique : cette fonctionnalité permet d'afficher des graphiques préalablement créés dans des logiciels graphiques externes. Il est possible d'afficher des graphiques aux formats suivants : ".emf", ".wmf", ".dib", ".bmp", ".jpg", ".jpeg", ".gif" et ".tif".
- Les boutons : ces éléments permettent de contrôler l'exécution d'un processus. Ils offrent la possibilité de configurer des actions ou des scripts à exécuter lorsqu'ils sont activés.
- Les objets prédéfinis de la bibliothèque : cette bibliothèque regroupe des objets déjà créés et prêts à être utilisés, ce qui facilite leur incorporation dans les vues de processus.

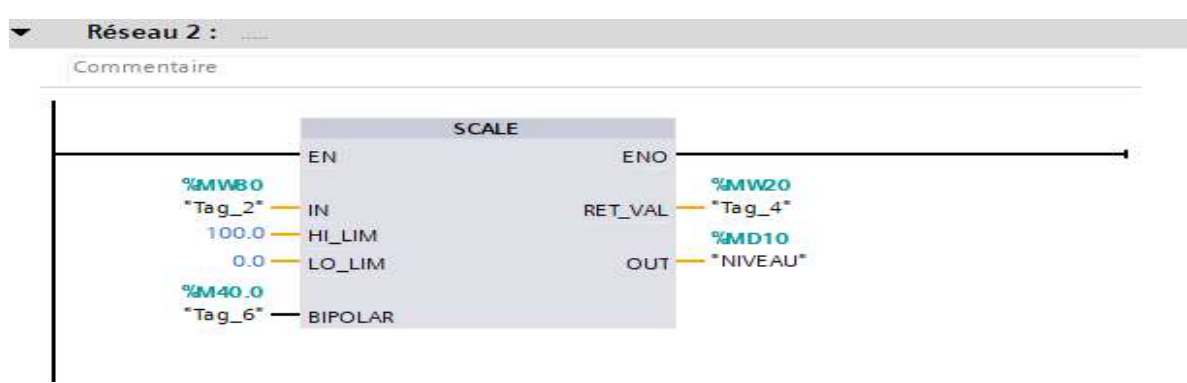

#### Création d'un SCALE pour notre source d'eau

# Figure 3-11 : Présentation de notre SCALE

SCALE permet de redimensionner, d'ajuster et de formater les valeurs affichées sur les objets graphiques tels que les graphiques, les jauges et les indicateurs de mesure. Cette fonctionnalité est très utile pour adapter l'échelle des valeurs aux limites spécifiques de notre source d'eau et pour améliorer la lisibilité des données affichées à l'écran.

#### REFLETER NOTRE SYSTEME DANS L'IHM :

Nous avons entrepris la conception et la réalisation d'une interface homme-machine (IHM) pour notre système de remplissage et de vidange de réservoirs, en suivant attentivement les exigences définies dans notre cahier des charges. Notre objectif était de mettre en place une interface conviviale et fonctionnelle qui permettrait aux opérateurs d'interagir de manière efficace avec le système.

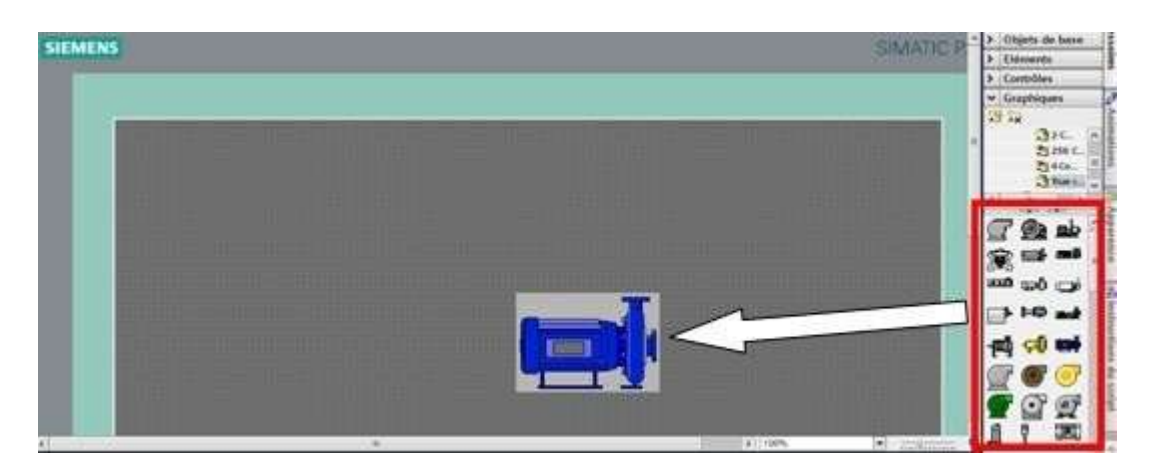

# Figure 3-12 : représentation d'un ajout d'élément graphique

Pour cela, nous avons utilisé une pompe comme l'indique la Figure 3.12 composant principal pour le processus de vidange du réservoir principal vers le second, contrôlée par un automate programmable (PLC). De plus, nous avons intégré une électrovanne, pour le

processus de remplissage du premier réservoir, des capteurs de niveaux pour ce dernier, capteur de fin de course qui permettra l'arrêt de la pompe lors de la détection de ce capteur, une cuve qui contient notre source d'eau et enfin on a ajouté des pipes qui représente la circulation d'eau la connexion entre nos composants, la Figure 3.13 illustre l'intégration de nos composants de notre système dans notre Interface. Ainsi, notre IHM devait offrir une interface intuitive permettant de contrôler et de surveiller ces différentes actions.

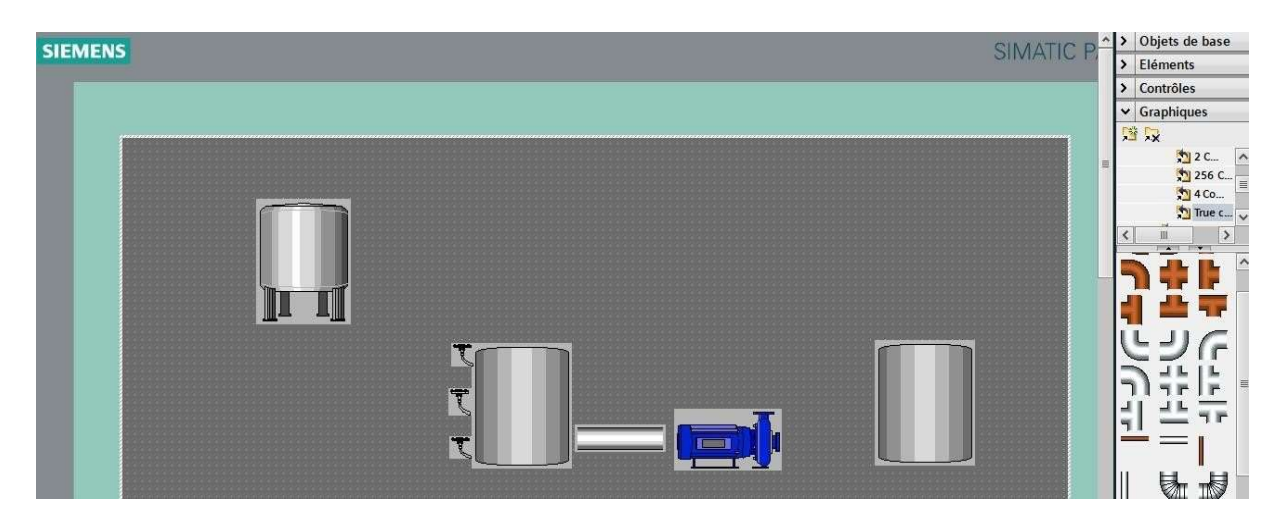

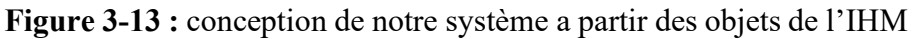

En respectant les spécifications du cahier des charges, notre IHM a été conçue de manière à afficher les informations pertinentes telles que les niveaux d'eau, les états de fonctionnement (mise en marche/arrêt) et les indications visuelles des différentes étapes du processus. Des commandes conviviales ont également été mises en place pour permettre aux opérateurs d'interagir facilement avec le système, en activant ou en désactivant les différentes actions selon les besoins, la Figure 3.14 illustre le résultat final de notre conception.

| 100 |              | MARCHE       |                              |  |
|-----|--------------|--------------|------------------------------|--|
| J,  |              |              |                              |  |
| 75  |              | <b>ARRET</b> | niveau haut                  |  |
| ð   |              |              |                              |  |
| 50  |              |              | niveau bas                   |  |
| 25  |              |              |                              |  |
|     |              |              | $n$ iveau référent $\bigcap$ |  |
|     |              |              |                              |  |
|     |              |              |                              |  |
|     |              |              |                              |  |
|     |              |              |                              |  |
|     |              |              |                              |  |
|     |              |              |                              |  |
|     |              |              | Ч                            |  |
|     |              |              |                              |  |
|     |              |              |                              |  |
|     | $\mathbf{r}$ |              |                              |  |
|     |              |              |                              |  |
|     |              |              | $\mathbf{b}$                 |  |
|     |              |              |                              |  |
|     | m            |              |                              |  |
|     |              |              |                              |  |
|     |              |              |                              |  |
|     |              |              |                              |  |

Figure 3-14 : représentation de notre processus de remplissage et de vidange sur l'IHM

# 5. Simulation

Une fois que nous avons cliqué sur le bouton "runtime", la simulation de notre système sera lancée.

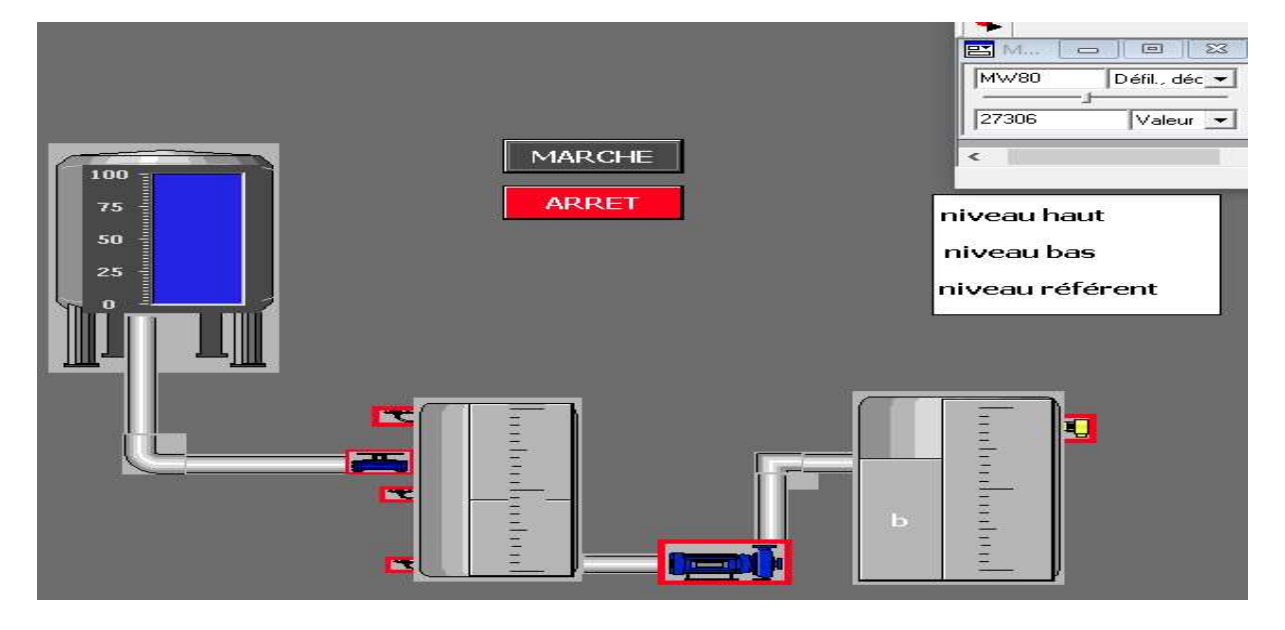

# Situation Initiale :

Figure 3-15 : Supervision a l'état arrêt

La Figure 3.15 présente la supervision de notre système de remplissage et de vidange, mettant en évidence son état initial d'arrêt. Cette configuration nous permet d'observer différents éléments clés. Tout d'abord, notre source principale d'eau est complètement

remplie, prête à être utilisée pour le processus. Cela garantit un approvisionnement adéquat en eau pour notre système.

De plus, nous remarquons que les indicateurs de niveaux ne sont pas encore activés. Cela signifie que nos réservoirs sont actuellement vides, prêts à être remplis lors du déclenchement du système. Les indicateurs de niveaux joueront un rôle essentiel en fournissant des informations visuelles sur le niveau d'eau dans le réservoir principale.

Cette configuration initiale permet d'établir une base solide pour la suite du processus de remplissage et de vidange. Les réservoirs vides et la source d'eau remplie créent les conditions nécessaires pour le fonctionnement du système.

En résumé, la Figure 3.15 représente l'état d'arrêt de notre système de remplissage et de vidange. Les réservoirs vides et la source d'eau remplie sont des éléments clés de cette configuration initiale. Ils préparent le terrain pour le déclenchement du système et l'activation ultérieure des indicateurs de niveaux, marquant ainsi le début du processus de remplissage et de vidange de manière efficace et contrôlée.

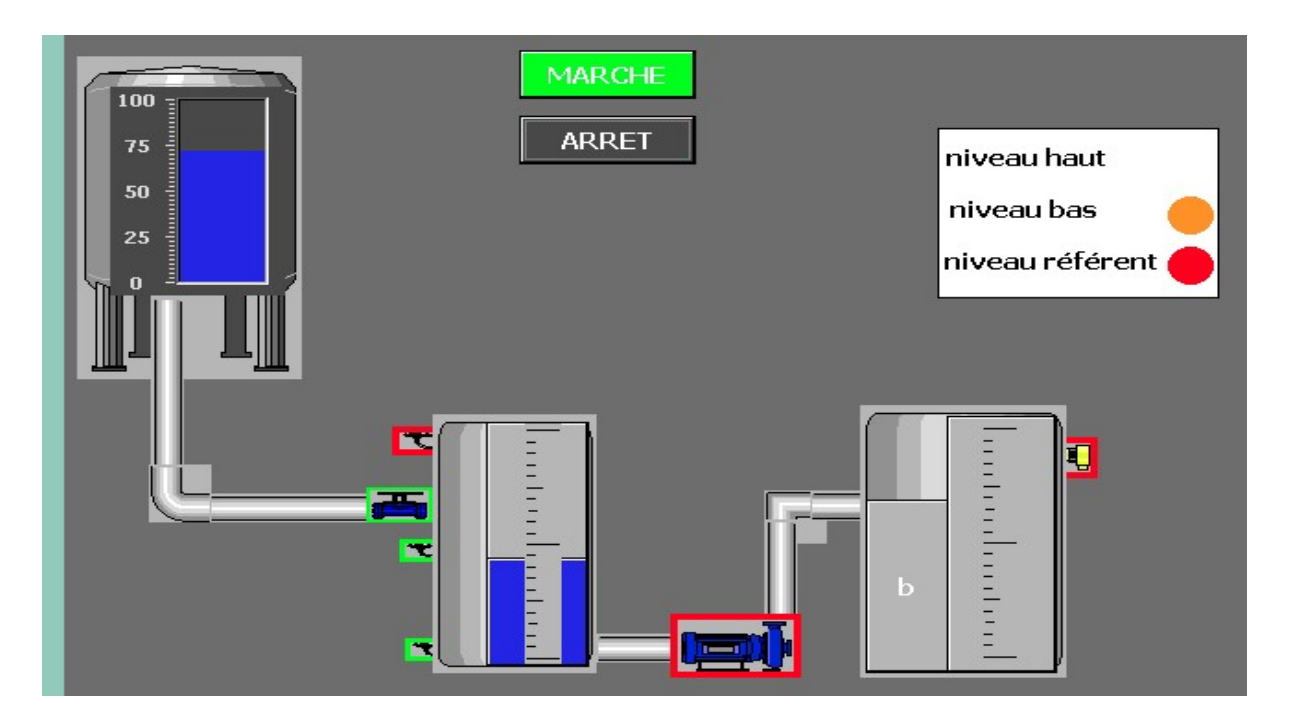

# Seconde Situation :

Figure 3-16 : Supervision lors du remplissage du réservoir 01

La figure 3.16 illustre la supervision de notre système après avoir été mis en marche. À ce stade, le processus de remplissage du premier réservoir est en cours. Cela est réalisé grâce à l'activation de l'électrovanne, qui permet le passage de l'eau vers le réservoir.

Parallèlement, nous pouvons observer que nos indicateurs de niveau sont également activés. Ces indicateurs jouent un rôle crucial en fournissant une indication visuelle du niveau d'eau atteint dans le réservoir. Ils offrent une surveillance en temps réel de l'état de remplissage, permettant ainsi de suivre et de contrôler efficacement le niveau d'eau dans le premier réservoir.

Cette configuration de supervision après la mise en marche du système marque le début du processus de remplissage. L'électrovanne active et les indicateurs de niveau en fonctionnement fournissent des informations précieuses sur le déroulement du processus, offrant une supervision claire et précise de l'état de remplissage du premier réservoir.

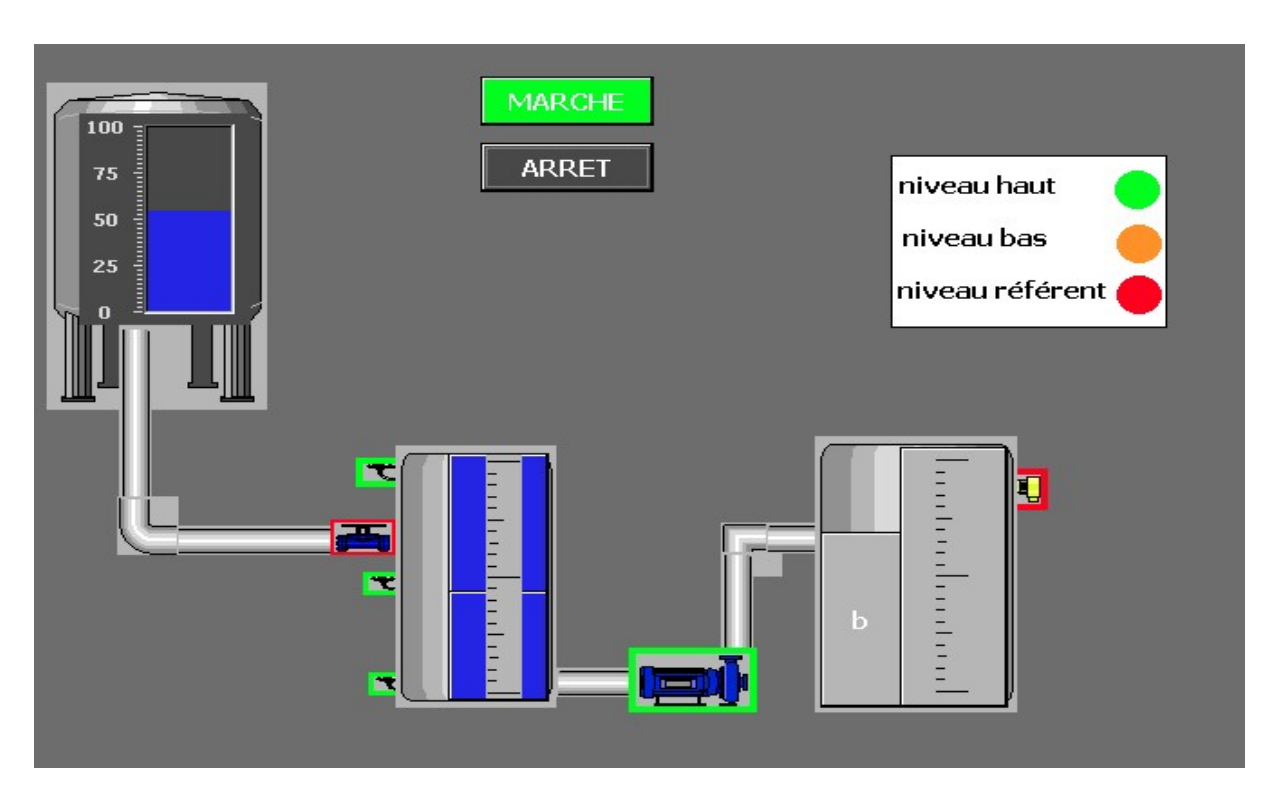

#### Troisième Situation :

Figure 3-17 : supervision lorsque le réservoir 01 est remplie complètement

La figure  $3.17 \text{ Å}$  ce stade, notre réservoir principal est complètement rempli et l'électrovanne est désactivée, permettant à la pompe de démarrer et de remplir notre second réservoir.

Lorsque notre réservoir principal atteint sa capacité maximale, l'électrovanne est automatiquement désactivée pour éviter tout débordement. Cela permet à la pompe de prendre le relais et de commencer à remplir le second réservoir. Cette séquence de fonctionnement

garantit un transfert contrôlé de l'eau entre les réservoirs, assurant ainsi un processus de remplissage efficace et sûr.

Un aspect important de cette supervision est l'allumage de tous nos indicateurs de niveaux. Ces indicateurs fournissent une visualisation claire et précise du niveau d'eau atteint dans notre premier réservoir. Le fait que tous les indicateurs soient allumés indique que notre premier réservoir est entièrement rempli, ce qui est une condition essentielle pour passer à l'étape suivante du processus..

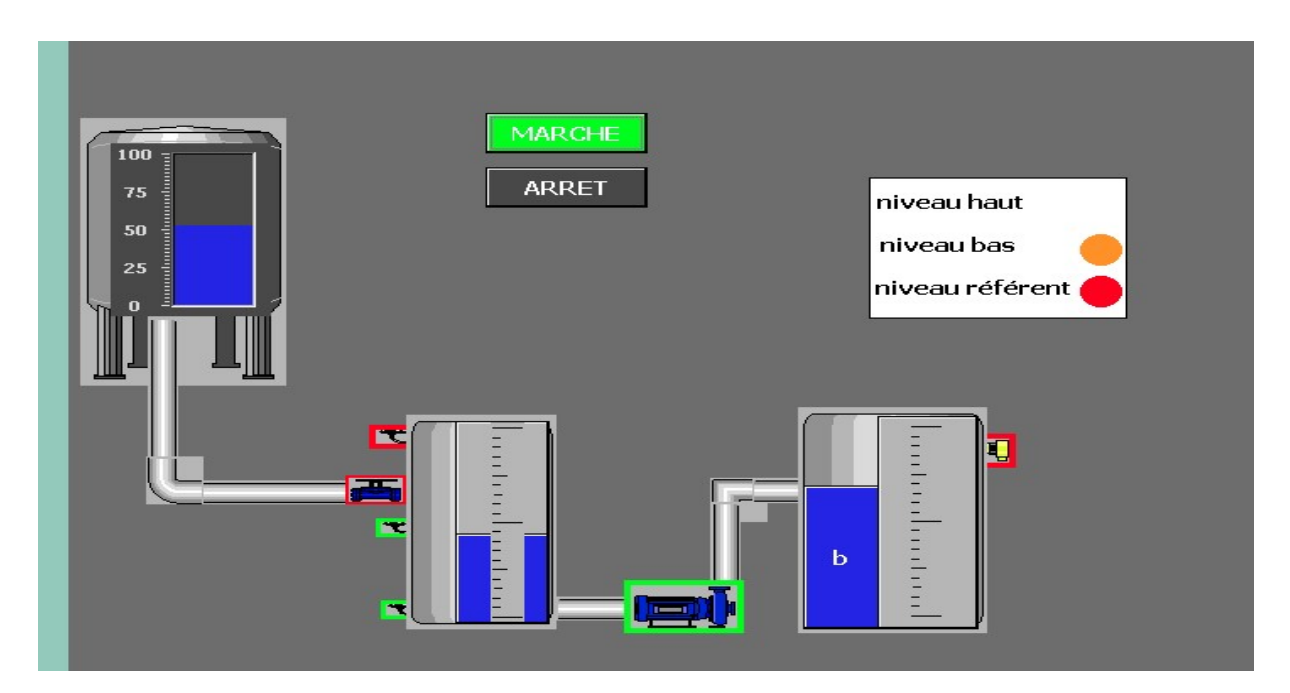

#### Quatrième Situation :

Figure 3-18 : supervision lors du remplissage du second réservoir

La figure 3.18 met en évidence la supervision de notre système, montrant le remplissage en cours du second réservoir et le vidage progressif du premier réservoir jusqu'à ce qu'il atteigne son niveau bas. Ce processus est réalisé en utilisant notre pompe, qui assure un transfert efficace de l'eau entre les réservoirs.

L'une des fonctionnalités essentielles de cette supervision est l'utilisation des indicateurs de niveaux. Ces indicateurs fournissent une visualisation claire et précise du niveau d'eau atteint dans les réservoirs. Grâce à ces indicateurs, nous pouvons surveiller en temps réel le niveau d'eau dans chaque réservoir, ce qui nous permet de contrôler et d'ajuster le processus de remplissage et de vidange de manière précise et sécurisée.

Situation avant dernière :

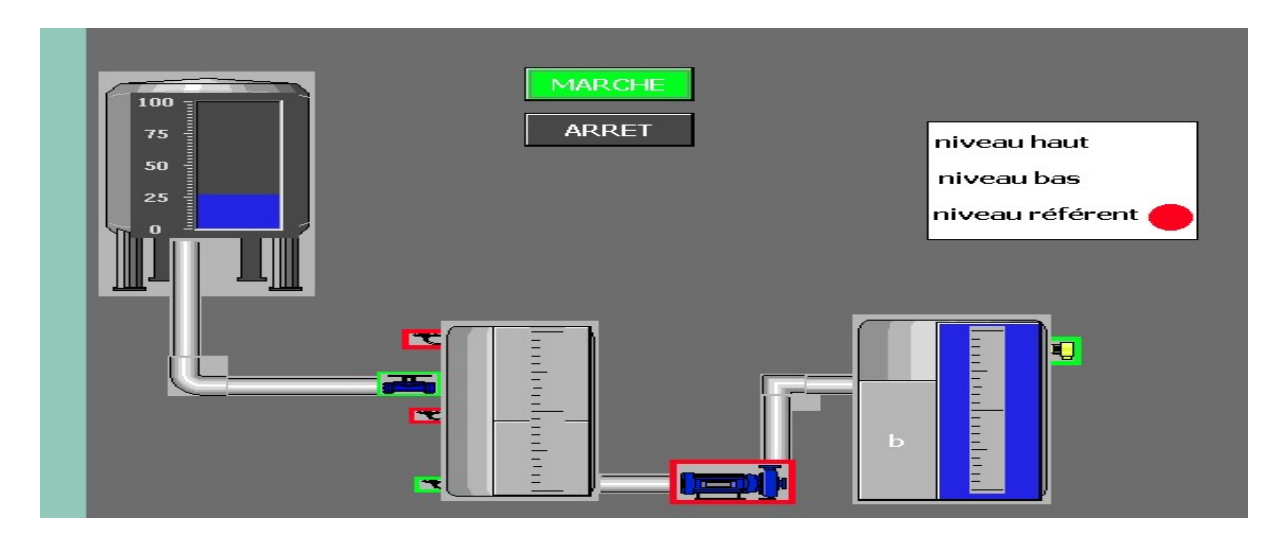

Figure 3-19 : supervision dans l'état ou le réservoir 02 est remplie

La figure 3.19 présente la supervision de notre système à un stade où le second réservoir atteint sa capacité maximale. Cela conduit à la désactivation de la pompe afin d'éviter tout débordement d'eau. Parallèlement, le premier réservoir est vidé jusqu'en dessous du détecteur de niveau bas, ce qui active notre électrovanne pour permettre un deuxième remplissage du réservoir principal.

Cette étape de supervision est cruciale dans notre processus de remplissage et de vidange des réservoirs. Lorsque le second réservoir atteint sa capacité maximale, la pompe est automatiquement désactivée pour éviter tout risque de débordement. Cela garantit la sécurité du système en évitant tout déversement excessif d'eau.

En même temps, le premier réservoir est vidé jusqu'en dessous du détecteur de niveau bas. Cette action déclenche l'activation de l'électrovanne, permettant ainsi de remplir à nouveau le réservoir principal. Cette séquence de vidange et de remplissage contribue à maintenir un équilibre entre les réservoirs et à assurer un fonctionnement efficace du système.

# Situation Final :

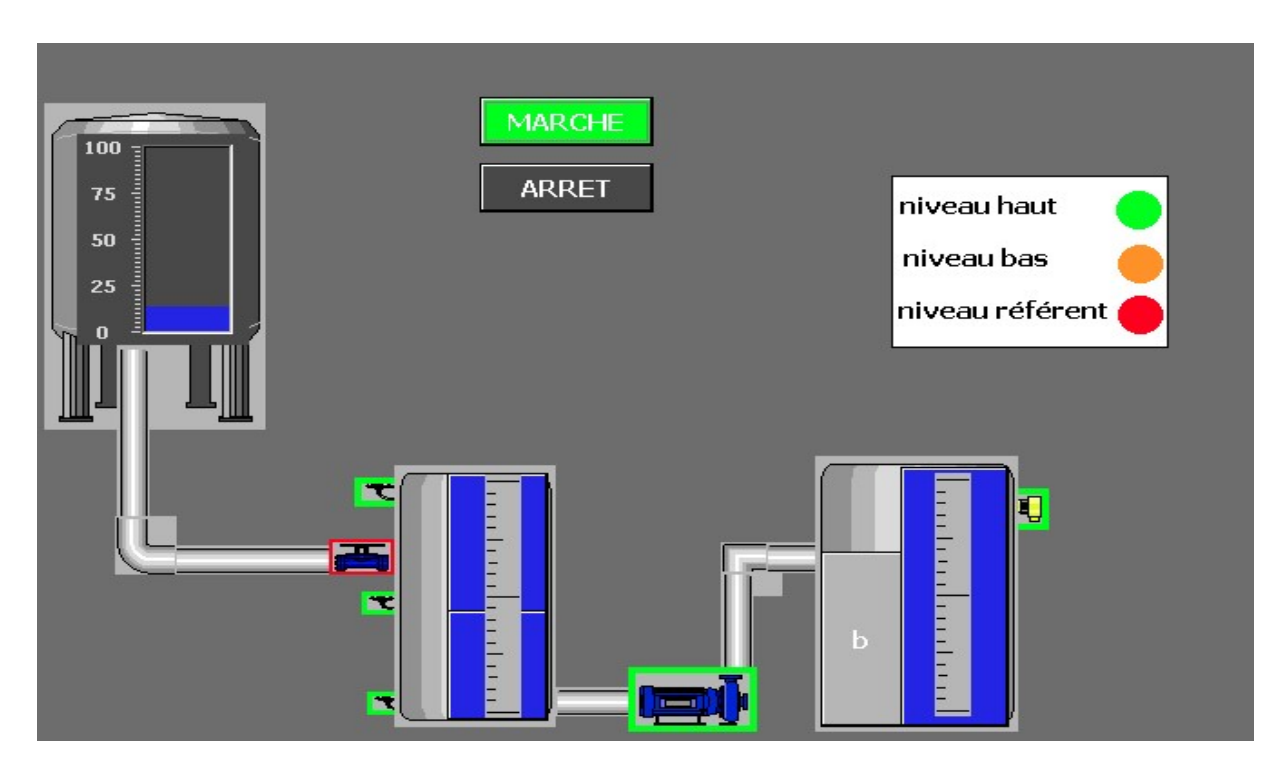

Figure 3-20 : supervision dans la situation ou nos deux réservoirs sont remplies

La figure 3.20 présente la supervision ou on a le remplissage des deux réservoirs avec l'activation de tous les capteurs de niveau et des indicateurs de niveau du premier réservoir.

Notre synthèse sur cette simulation de supervision englobant le système de remplissage est minutieusement orchestré pour assurer le transfert d'eau entre les réservoirs. Lorsque le processus débute, tous nos capteurs sont activés, prêts à détecter les variations de niveau d'eau. En parallèle, les indicateurs de niveau du premier réservoir s'allument, permettant une surveillance visuelle du niveau d'eau croissant.

La pompe entre en action, facilitant le transfert de l'eau du premier réservoir vers le second réservoir. Cette opération est réalisée avec une précision et une efficacité optimales grâce à la coordination entre les capteurs de niveau et les composants du système.

Au fur et à mesure que le remplissage progresse, les capteurs de niveau continuent à surveiller attentivement le niveau d'eau du premier réservoir. Lorsque le seuil de niveau bas est atteint, l'actionneur de l'électrovanne est activé, provoquant la fermeture de la pompe pour arrêter le vidange de notre réservoir principale.

# 6. Conclusion

La mise en service nous a permis de simuler le fonctionnement du système, d'identifier les éventuels problèmes et de les corriger avant la mise en marche. Grâce à l'IHM dans le TIA Portal et à la mise en service efficace, nous avons pu créer une interface fonctionnelle pour la supervision de notre système de remplissage et de vidange de réservoirs.

L'IHM dans le TIA Portal offre des fonctionnalités avancées pour la supervision et le contrôle de notre système. La mise en service est une étape essentielle pour garantir un fonctionnement optimal du projet. En utilisant ces outils et techniques, nous sommes en mesure de concevoir et de mettre en œuvre une interface efficace qui facilite la gestion de notre système de remplissage et de vidange de réservoirs.

Conclusion Générale

En conclusion, notre étude approfondie sur la supervision industrielle nous a permis de comprendre l'importance cruciale de cette technique dans les procédés automatisés. Nous avons constaté que la supervision offre de nombreux avantages, tels qu'une surveillance active, un diagnostic précis et un fonctionnement optimal des procédés industriels. L'évolution du rôle de l'opérateur, passant de la simple conduite à la supervision, reflète l'importance croissante de cette technique dans le secteur industriel.

Nous avons examiné les concepts fondamentaux liés aux automatismes et aux réservoirs, en jetant les bases nécessaires à notre étude. Ensuite, nous nous sommes concentrés sur les systèmes de supervision, en analysant les étapes essentielles de l'implémentation d'un projet de supervision. Les systèmes SCADA ont également été abordés, mettant en évidence leur utilisation.

Nous avons également abordé la conception d'une interface homme-machine (IHM) basée sur l'outil WinCC flexible, en répondant à la question de la manière de concevoir une interface efficace favorisant l'interaction entre l'opérateur et le système de supervision. En simulant le programme et en visualisant notre propre système de remplissage et de vidange, nous avons pu évaluer et valider nos résultats, tout en identifiant des pistes d'amélioration pour une optimisation continue.

En somme, notre étude approfondie nous a permis de comprendre l'importance capitale de la supervision industrielle dans l'industrie automatisée. Cette technique joue un rôle clé dans l'obtention de performances optimales des procédés, en offrant des outils et des méthodes pour représenter, surveiller et diagnostiquer leur fonctionnement. Nous espérons que cette mémoire contribuera à une meilleure compréhension et à une application efficace de la supervision dans le domaine industriel, favorisant ainsi l'efficacité et la fiabilité des procédés automatisés.

#### $\triangleright$  Perspective :

Dans le cadre de l'amélioration et du développement de notre système de remplissage et de vidange, une perspective importante consiste à implémenter la régulation PID (Proportionnel Intégral Dérivé). L'objectif principal de cette régulation sera de maintenir le niveau du réservoir à un niveau prédéfini, préalablement sélectionné. Cette approche permettra d'ajuster en temps réel les actions de remplissage et de vidange en fonction des variations du niveau du réservoir, assurant ainsi un contrôle précis et automatisé de la quantité d'eau présente. Grâce à cette régulation, le système sera en mesure de maintenir un niveau de réservoir stable, et assurant un fonctionnement efficace et fiable.

#### Conclusion Générale

Ou encore une autre perspective intéressante consisterait à intégrer une pompe pour faciliter le processus de remplissage en provenance de notre source et de vidange de notre Réservoir 2. Cet ajout permettrait d'éliminer la nécessité d'intervenir manuellement dans ces opérations, évitant ainsi les manipulations laborieuses. De plus, l'utilisation d'une pompe permettrait de rationaliser l'utilisation de l'eau en créant un cycle fermé où le flux d'eau circule en permanence entre nos réservoirs. Cela contribuerait à réduire le gaspillage d'eau tout en maintenant un approvisionnement constant pour notre système de remplissage et de vidange. Cette évolution permettrait d'optimiser l'efficacité et la durabilité de notre processus global, améliorant ainsi l'automatisation et la fiabilité de notre système.

Nous souhaitons réaliser une exécution réelle en synchronisant la supervision avec notre système de remplissage et de vidange. Cependant, en raison de l'outil non professionnel que nous utilisons, nous ne sommes pas en mesure d'établir une liaison directe entre les deux.

Malheureusement, notre outil actuel ne dispose pas des fonctionnalités nécessaires pour une intégration complète et une communication fluide entre la supervision et notre système. Par conséquent, nous ne pourrons pas réaliser une exécution réelle avec une synchronisation en temps réel.

# Bibliographie & Webographie

[4] : C. VRIGNON et M. THENAISIE, « l'automatisation », ISTIA, 17 octobre 2005

[5] : Foudil-bey.Abdelmalek,"Etude et simulation d'une chaine de remplissage et d'emballage à base de siemens S7-300". Mémoire de Master, Universite Saad Dahlab de Blida , 2019.

[6] Alain GONZAGA, « Les automates programmables industriels », 2004

[7] : **application :** Guide des automatismes.

[12] : Abdeslam.Ishak et Ouir.Boualem Mehdi, "Etde et simulation d'une chaine de remplissage automatisée à base d'un API". Mémoire de Master, Universite Saad Dahlab de Blida , 2019-2020.

[13] : GONZAGA, A. (2004). Les automates programmables industriels. PDF téléchargé duwww. geea. org, 17.

[14] : Bergougnoux.L, "Automates program,mables industriels". 2005. Revue technique.

[16] : Mémoire de Master ''Système de Contrôle Distribué (DCS) avec l'exploitation de l'automate programmable AC800 F (ABB) '', Université Mohamed Khider Biskra , Juin 2012

[17] : GHERS-NADIR.pdf (univ-annaba.dz)

[19] : PDF1.pdf (univ-blida.dz)

[21] : pfe.2020.auto.SEKOUM\_Bilel.BOUKROUH\_Fares.pdf (enp.edu.dz)

[22] : De La Recherche Et De La Production Du Pétrole Et Du Gaz Naturel Comité Des Techniciens, C. S. (1969). Recommandations de sécurité. Production, stockage, exploitation du pétrole et du gaz naturel. Editions TECHNIP.

[23] :"Water Storage: Tanks, Cisterns, Aquifers, and Ponds for Domestic Supply, Fire and Emergency Use--Includes How to Make Ferrocement Water Tanks" par Art Ludwig

[24] : Karchi, I., & Kittous, M. (2014). Reduction Des Pertes Dans Le Stockage Des Produits Petroliers. Editions Universitaires Europeennes

[26] : Hérenstein, L. (1976). Manuel pour le stockage du propane et du butane

[30] : WHO\_TN\_FR12\_Delivering\_safe\_water\_by\_tanker.indd (lboro.ac.uk)

[32] : PROCEDES GENERAUX DE CONSTRUCTION (univ-tlemcen.dz)

[37] : B. Ikhlef : « Contribution à l'Etude de la Supervision Industrielle Automatique dans un Environnement SCADA », Université M'Hamed Bougara de Boumerdes, thèse magister, Algérie, 2009.

[38] : Monchy F., «Maintenance, Méthodes et Organisations»Ed. DUNOD, Coll. L'Usine Nouvelle Série Gestion Industrielle (2e édition), Paris, ISBN 2-10-007816-5, 200

[39] :Buletin 04-1 : « Supervisory Control and Data Acquisition (SCADA) Systems », National Communications System, Technical Information Octobre2004.

[40] : Bounab zaid : « Etude d'un système de supervision et de contrôle SCADA de la région de transport est RTE Skikda», mémoire de fin d'études, Université Mohamed Khider Biskra, 05 Juin 2014.

[42] : Gordon Clarke, Deon Reynders : « Practical Modern SCADA Protocols », Edition Newnes , 2004.

[43] : John Park, Steve Mackay : « APractical Data Acquisition for Instrumentation and Control Systems », Edition Newnes , 2003.

[44] : Ronald L. Krutz : « Securing SCADA Systems », Edition Wiley ,2006

[45] : D. Nanping : « Application of S7-400 and WinCC in Dense Phase System », College of Automation of Beijing Union University Beijing / China, Troisième symposium international sur les ateliers d'application des technologies de l'information intelligentes.

[46] : Christophe Kolski : « Interfaces homme-machine, application aux systèmes industriels complexes », Éditions Hermès, 1997.

[47] : Kolski C : « Interfaces Homme-Machine », Hermès ,1997.

[49] : Frank Tarpin-Bernard : « Interaction homme-machine adaptative »,Thèse d'habilitation, L'institut national des sciences appliquées de Lyon et l'université Claude Bernard Lyon I, 2006.

[50] : Millot. P : « « Supervision des procédés automatisés et ergonomie », Éditions Hermès ,1988.

[51] : David Bailey,Edwin wright : « CPractical SCADA for Industry», Edition Newnes , 2003.

[52] : Manuels SIEMENS : « Wincc flexible Getting Started Debutants », SIMATIC ,2006.

[53] : Manuels SIEMENS : « WinCC flexible 2008 », SIMATIC HMI ,2008.

[54] : Ouafi mohamed :mémoire de master, sciences et technologies, automatique,

universitéde biskra, ,juin2018.

#### Bibliographie

#### Webographie

[1]:https://www.google.com/search?q=syst%C3%A8me+automatis%C3%A9+historique&sx srf=APwXEdcstKxiXCYJhHkyWYtIZIlIPBKDg:1685888883882&source=lnms&tbm=isch &sa=X&ved=2ahUKEwiLtrfA6an\_AhWT\_7sIHYkBScQ\_AUoAXoECAEQAw&biw=1311 &bih=657&dpr=1#imgrc=C3k19N0x4SUDmM (Visité le 14/02/2023 à 9h) [2]:https://www.google.com/search?q=syst%C3%A8me+automatis%C3%A9+historiq ue&sxsrf=APwXEdcstKxiXCYJhHkyWYtIZIlIPBKDg:1685888883882&source=lnms&tb m=isch&sa=X&ved=2ahUKEwiLtrfA6an\_Ah WT\_7sIHYkBScQ\_AUoAXoECAEQAw&biw=1311&bih=657&dpr=1#imgrc=M2YVonvR HwYcM (Visité le 14/02/2023 à 9h)

[3]:http://www.upsti.fr/scenari/module\_formation\_SLCI/co/Contenu13.html (Visité le 14/02/2023 à 9h)

[8] :https://www.wpsignalisation.com/produit/passages-a-niveaux/ (Visité le 14/02/2023 à 11h)

[9] :https://www.lesclesdelabanque.com/particulier/utiliser-sa-carte-bancaire-en-franceauxdistributeurs-dab-et-gab/ (Visité le 14/02/2023 à 11 :30h)

[10]:https://fr.wikipedia.org/wiki/Carrefour %C3%A0 feux (Visité le 14/02/2023 à 12h)

[11]:https://energieplus-lesite.be/techniques/ascenseurs7/types-d-ascenseurs/ (Visité le 14/02/2023 à 17h)

[15] :https://www.courstechpro.com/2019/11/LesAutomatesProgrammablesIndustrielsAPI.ht ml (Visité le 15/02/2023 à 10h)

[18] : https://kevsbest.com/best-distilleries-in-charlotte/ (Visité le 14/02/2023 à 14h)

[20]:https://www.techniques-ingenieur.fr/base-documentaire/mecanique-th7/stockage-ettransfert-des-fluides-equipements-sous-pression-42174210/reservoirs-metalliques-stockagedes-liquides-generalites-bm6590/ (Visité le 15/02/2023 à 15h)

[25]:https://storageterminalsmag.com/eemua-associate-scheme-welcomes-netherlandsbased-ndt-specialist-ut-quality-europe/(Visité le 17/02/2023 à 9 :30h)

[27] :https://www.connaissancedesenergies.org/fiche-pedagogique/stockage-dugaz#:~:text=Le%20gaz%20naturel%20est%20stock%C3%A9,%C3%A9quilibre%20%C3% A9nerg%C3%A9tique%20d%27un%20pays. (Visité le 18/02/2023 à 14h)

[28] :https://www.barisonindustry.com/en/solutions/oenology/wine-storage-tanks (Visité le

#### 18/02/2023à14:20h)

[29] :https://tcmtortora.com/fr/services-2/reservoir-de-stockage/ (Visité le 18/02/2023 à 15h)

[31]:https://www.inrs.fr/dms/inrs/CataloguePapier/ED/TI-ED-753/ed753.pdf(Visité le

# 20/02/2023à7h)

[33] :https://www.arc.gov/investment-priority/building-appalachias-infrastructure/(Visité le

# 20/02/2023à8h)

[34] :https://www.bibliocad.com/fr/library/reservoir-deau-souterraine-et-

details\_130210/(Visité le 20/02/2023 à 15h)

[35] :https://www.xerxes.com/wp-content/uploads/2018/09/Water-brochure-web-FR.pdf

# (Visité le 21/02/2023 à 16h)

[36] :https://www.graf.info/fr/cuves-en-aerien/reservoirs-aeriens/reservoir-top-tank.html

# (Visité le 23/02/2023 à 10h)

[41] :https://realpars.com/scada/#:~:text=3-,What%20is%20SCADA%3F,RealPars (Visité le 23/05/2023 à 10h)

[48] :https://www.ipsystemes.com/detailsqu+est+ce+qu+une+ihm+a+quoi+sert+l+interface+h omme+machine+814.html#:~:text=A%20quoi%20sert%20une%20IHM%20(Interface%20Ho mme%20Machine)&text=L%27interface%20homme%2Dmachine%20(,%C3%A0%20la%20 disposition%20des%20utilisateurs. (Visité le 24/05/2023 à 10h)

[55] :https://www.spotlightmetal.com/iot-basics-what-does-industry-40-mean-a-842216(Visité le 24/05/2023 à 11h)

[56] :https://www.sef-formation.info/formation/formation-siemens-wincc-flexible-sous-tiaportal-niveau-1(Visité le 25/05/2023 à 22h)

#### Résumé

Dans ce mémoire de Master, nous avons pu atteindre notre cible qui est s'inspirer à partir des résultats obtenus dans le mémoire d'ingénieur. Dans cette phase nous avons attaqué la réalisation d'une IHM de supervision de notre système. Cette IHM est faites en nous concentrant sur les besoins spécifiques de notre système. Les résultats de cette supervision soulignent son rôle crucial dans l'amélioration de la performance globale et de l'efficacité du système supervisé. Notre travail contribue à optimiser la convivialité et la fonctionnalité du système.

#### Mots-clés

IHM, Run-Time, WINCC, Tia Portal, SCADA, Supervision, Simulation, Réservoir

#### Abstract

In this Master's thesis, we have achieved our objective of drawing inspiration from the results obtained in the engineering thesis. In this phase, we focused on developing a supervisory HMI (Human-Machine Interface) for our system. The design of this HMI was tailored to address the specific requirements of our system. The results of this supervision highlight its crucial role in improving overall performance and efficiency of the supervised system. Our work contributes to optimizing the usability and functionality of the system.

#### Keywords

HMI, Run-Time, WINCC, Tia Portal, SCADA, Supervision, Simulation, Reservoir

#### ملخص

في هذه أطروحة الماجستير، تمكنا من تحقيق هدفنا الذي هو الاستلهام من النتائج المحصلة في أطروحة الهندسة. في هذه المرحلة، قمنا بالتركيز على تنفيذ واجهة المستخدم البشري للمراقبة لنظامنا. تم تصميم هذه الواجهة المستخدمة مع التركيز على الاحتياجات الخاصة لنظامنا. تسلط نتائج هذه المراقبة الضوء على دورها الحاسم في تحسين الأداء العام وكفاءة النظام المراقب. يسهم عملنا في تحسين سهولة الاستخدام ووظائف النظام.

#### الكلمات المفتاحية

واجهة المستخدم البشري، التشغيل في الوقت الحقيقي، ، SCADA، Portal Tia،WINCCالمراقبة، المحاكاة، الخزان